### **BAB III PELAKSANAAN KERJA PROFESI**

PT. Bangun Gagas Karyatama merupakan biro konsultan yang sudah melanglang buana di dunia perencanaan sudah cukup lama dan sudah memiliki segudang pengalaman dalam menangani proyek perencanaan pembangunan maupun proyek renovasi, klien dari PT. Bangun Gagas Karyatama juga tidak terbatas hanya untuk instansi saja, dengan kata lain klien perseorangan juga bisa memperoleh jasa yang ditawarkan perusahaan ini. Selama periode Program Kerja Profesi berlangsung, praktikan mendapatkan kesempatan untuk dapat berkontribusi dalam pengerjaan desain dari proyek – proyek yang sudah ataupun yang akan berlangsung. Bidang kera yang dikerjakan oleh praktikan meliputi pembuatan gambar 2D berupa gambar kerja denah tapak potongan, pembuatan 3D model dengan bantuan aplikasi digital, praktikan juga berkesempatan untuk mengerjakan pekerjaan pengukuran dan survei lokasi tempat proyek yang akan diajukan perencanaannya.

#### **3.1 Proyek Tanpa** *guideline*

Adalah proyek yang pada saat perancangannya tidak memiliki *guideline* atau batasan dari pemilik proyek, meskipun begitu proyek-proyek yang dikerjakan tetap berada di bawah bimbingan dan pengawasan pembimbing kerja, proyek tanpa *guideline* yang dikerjakan ini adalah sebagian dari proyek yang bersifat permintaan perseorangan yang bukan melalui instansi tertentu yang biasanya memiliki panduan dan tatanan tersendiri untuk kegiatannya, meskipun bebas dalam melakukan perancangan, praktikan tetap berdasarkan SOP yang berlaku perusahaan yang masih relevan dan berkaitan terhadap Kerangka Acuan Kerja yang telah disusun Program Studi Arsitektur, Fakultas teknologi dan Desain, Universitas Pembangunan Jaya.

#### **3.1.1 Bidang Kerja**

Dari penjelasan dan *brief* untuk setiap pekerjaan, pembimbing kerja mengarahkan untuk melakukan pekerjaan yang terbaik dan efektif,

dikarenakan proyek ini tidak menggunakan *guideline* dan juga masih proyek yang sifatnya membantu perancangan dari tim divisi perencanaan.

Bidang kerja yang dikerjakan oleh praktikan masih dalam pengawasan penuh dari pembimbing kerja dan belum terlibat langsung dengan proyek yang dimulai dari nol, sebagian pekerjaan sudah tinggal hanya meneruskan ataupun membuat dari awal tapi tidak sampai dengan proyek selesai, untuk pengerjaan sendiri berputar pada 3D model dan juga lapangan.

#### **3.1.2 Pelaksanaan Kerja**

Pelaksanaan kerja yang dilakukan praktikan adalah pekerjaan yang sudah disetujui dan dalam pengawasan divisi perencanaan PT. Bangun Gagas Karyatama yang sudah sesuai dengan Kerangka Acuan Kerja dari Program Studi Arsitektur, Fakultas Teknologi dan Desain, Universitas Pembangunan Jaya, proyek yang dikerjakan praktikan yang dalam perancangannya tanpa pedoman ini dipercayakan kepada praktikan dan dikerjakan pada minggu awal sampai dengan minggu kedua periode Program Kerja Profesi. Proses pengerjaan dimulai dengan pemberian tugas yang kemudian dikerjakan sampai dengan waktu yang ditentukan oleh pembimbing kerja, selama proses perancangan berlangsung praktikan tidak sepenuhnya bebas dalam membuat rancangan, pembimbing tetap memberikan arahan dan masukan diakhir waktu yang ditentukan yang kemudian akan menjadi revisi untuk praktikan, proses merancangan tanpa pedoman ini merupakan penerapan dari proses berfikir desain pemecahan masalah yang dimulai dengan menganalisa, menentukan masalah, pencarian solusi, pemilihan solusi, implementasi solusi sampai dengan evaluasi (Koberg & Bagnall, 1974).

Pekerjaan ini termasuk pekerjaan pengenalan sistem kerja di perusahaan ini dan merupakan sistem pengelompokan untuk pembagian tim di proyek selanjutnya. Pada pekerjaan ini praktikan juga didorong untuk dapat mendesain dengan gaya merancang perusahaan yang mana harus memuat 4 prinsip yaitu fungsi, teknis, estetika, dan biaya. Proses merancang ini berbeda dengan proses merancang yang dilakukan dalam pembelajaran kelas yang mana jika pembelajaran didalam kelas kita

dibebaskan merancang tanpa ada batasan biaya serta keinginan dan konsep dari pemilik proyek

#### **A. Proyek Lanscape Masjid BTN, Depok**

Pada proses merancang untuk proyek ini praktikan mendapatkan arahan untuk mendesain selasar dan juga kanopi untuk Masjid BTN, praktikan tidak dibebankan untuk merancang dari nol karena pembimbing kerja sudah memberikan materi berupa *file* 3D Model berbasis aplikasi *SketchUp,* hal pertama yang praktikan lakukan adalah mengamati dan mempelajari *file* tersebut dikarenakan metode merancang yang digunakan perusahaan masih awam bagi praktikan, hal baru yang ditemukan oleh praktikan dalam proses ini adalah pengelompokan bagian gubahan, *site,*  elemen arsitektur, sampai dengan kontur dari 3D Model Masjid BTN, pengelompokan ini adalah hal baru bagi praktikan yang terasa rumit namun memudahkan siapa saja yang akan mengubah dan memodifikasi model tanpa harus mengubah keseluruhan model menjadi hanya bagian-bagian tertentu yang dipilih saja.

Selanjutnya praktikan mulai membuat sketsa rancangan kanopi terlebih dahulu dikarenakan berdasarkan dengan *briefing* dan juga arahan dari pembimbing kerja, kanopi menjadi elemen yang lebih diutamakan dari pada kontur, *landscape,* dan juga jalur menuju ke area parkir, menurut (Ching, 2012), penciptaan bentuk dapat berasal dari bentuk-bentuk dasar seperti persegi dan lingkaran, oleh karena itu kanopi yang praktikan rancang berasal dari bentuk dasar berupa lingkaran yang selanjutnya ditransformasikan dengan transformasi yang bersifat geometri dimana bentuk lingkaran ditransformasikan dengan komponen bentuk yang masih sama serta fungsi yang tidak berubah (Laseau, 1980), bentuk lingkaran dipotong menjadi setengah lingkaran yang disambung dengan bentuk melengkung dari area *drop-off,* bentuk dari kanopi seperti yang ditunjukan dengan gambar 3.1

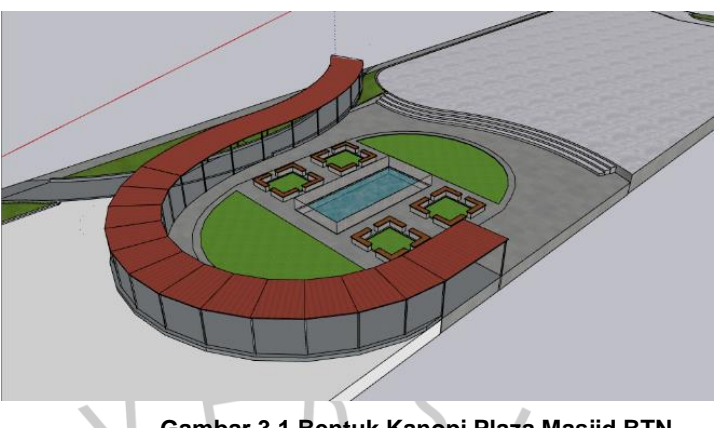

**Gambar 3.1 Bentuk Kanopi Plaza Masjid BTN Sumber : Praktikan, 2022**

Selanjutnya praktikan merancang area *landscape* berupa plaza di depan kanopi, sesuai dengan masukan dan arahan dari pembimbing kerja untuk memuat sebuah kolam dengan dikelilingi bangku permanen yang nantinya bisa digunakan untuk tempat bersantai dan menikmati area masjid, untuk kolam dibuat sederhana dengan bentuk dasar sebuah persegi panjang dengan pagar setinggi 80cm mengelilingi kolam tersebut. Di sekeliling kolam terdapat empat buah bangku yang dibuat kembali menggunakan bentuk dasar yang dimodifikasi untuk mendapatkan kesan estetika dalam bentuk tersebut, bentuk segi empat dipotong di tengahtengah setiap sisinya untuk mendapatkan area duduk yang lebih banyak namun terpisah antara sisi satu dengan sisi lainnya, di tengah bentuk bangku segi empat tersebut tidak dibuat perkerasan yang dimaksudkan praktikan untuk memungkinkan untuk ditanamnya sebuah pohon disana yang nantinya pohon tersebut akan bertindak sebagai peneduh bagi orang yang duduk dibangku dibawah pohon tersebut. Untuk bagian taman dibuat dengan bentuk dasar lingkaran yang di potong menjadi dua bagian dan ditempatkan di setiap ujung dari area duduk untuk menciptakan kesan area kolam dan bangku berada di tengah-tengah site dan esklusif. Gambar 3.2 merupakan bentuk dan warna yang sudah disesuaikan dengan saran dan masukan dari pembimbing kerja.

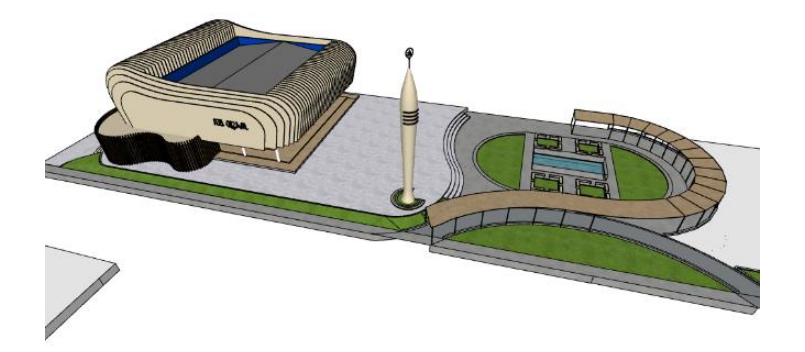

**Gambar 3.2 3D Model Final Masjid BTN Sumber : Praktikan, 2022**

#### **B. Proyek Kantor di Rajawali Place Lantai 7**

Keterlibatan praktikan dalam proyek ini terbilang sangat sedikit dikarenakan tugas yang diberikan kepada praktikan hanya untuk membuat 3D Model *layout* dasar berupa batasan-batasan dinding dan *curtain wall* dari denah tipikal lantai tersebut yang nantinya akan diolah kembali oleh tim divisi perencanaan senior, proyek ini merupakan salah satu proyek yang praktikan buat dari nol dengan kata lain tidak seperti di proyek sebelumnya yang dimana praktikan sudah diberikan *file* dan tinggal mengolah kembali.

Pengerjaan dimulai dengan *tracing* dari denah yang sudah ada dan kemudian dilanjutkan dengan proses penebalan garis yang belum menjadi suatu bidang di dalam aplikasi *SketchUp*, kemudian setelah semua bidang terbentuk praktikan menaikkan tembok-tembok berdasarkan denah dasar berdasarkan dengan informasi-informasi yang didapatkan pembimbing kerja terkait tinggi dinding, ketebalan dinding, bukaan-bukaan dinding, sampai dengan lokasi *core*, dari dinding yang sudah terbentuk seperti yang ditunjukkan dengan gambar 3.3, praktikan memastikan kembali apakah yang dibuat sudah sesuai dengan kebutuhan dan menanyakannya kepada pembimbing kerja.

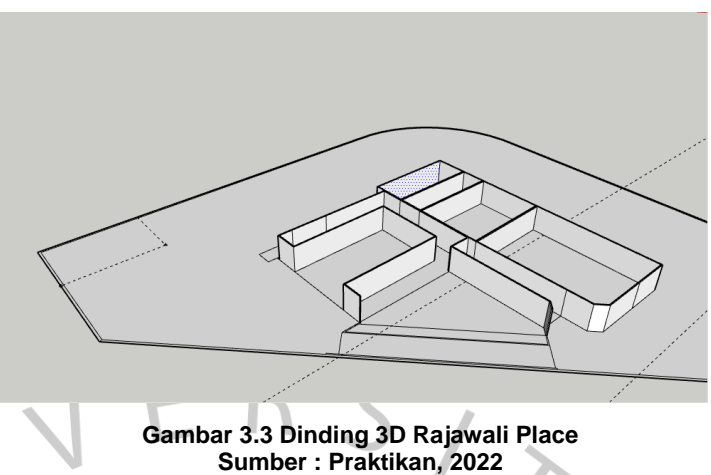

Selanjutnya adalah *finishing* dan penambahan *curtain wall* dan penyerahan kepada pembimbing kerja, hasil akhir dari proyek ini ditunjukan dengan gambar 3.4 .

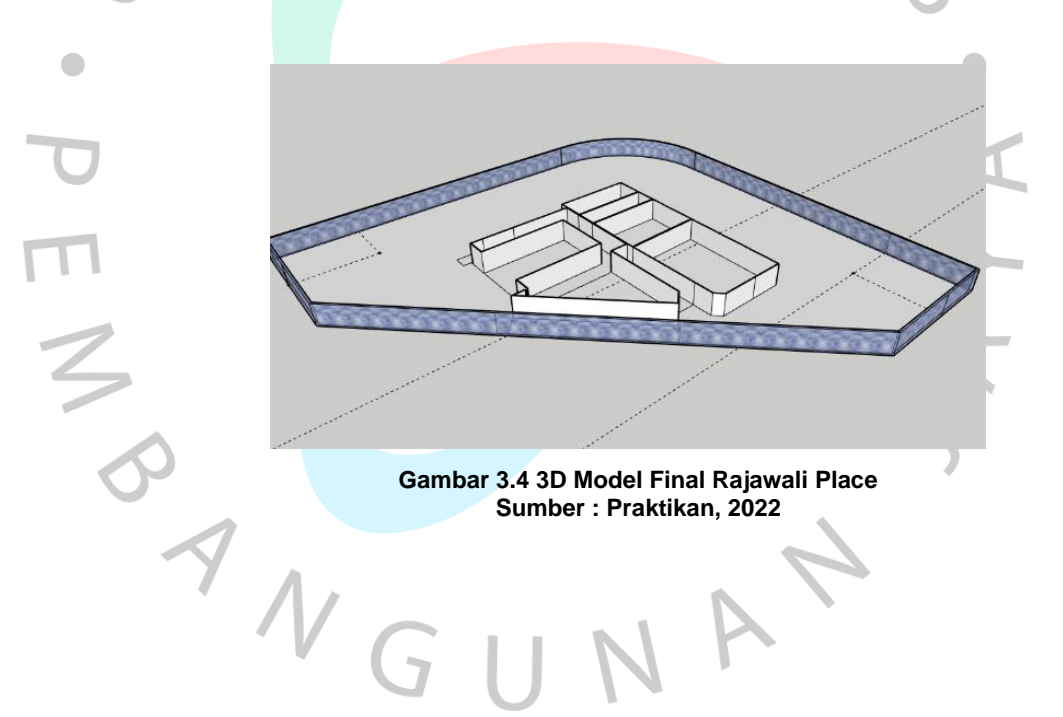

#### **C. Survey Pengukuran Bank Mandiri KCP Cut Meuthia**

PT. Bangun Gagas Karyatama memilik kesempatan untuk dapat terlibat dalam proyek peremajaan salah satu KCP dari Bank Mandiri, yaitu Bank Mandiri KCP Cut Meuthia, kondisi eksterior dari bangunan ini dapat dilihat pada gambar 3.5.

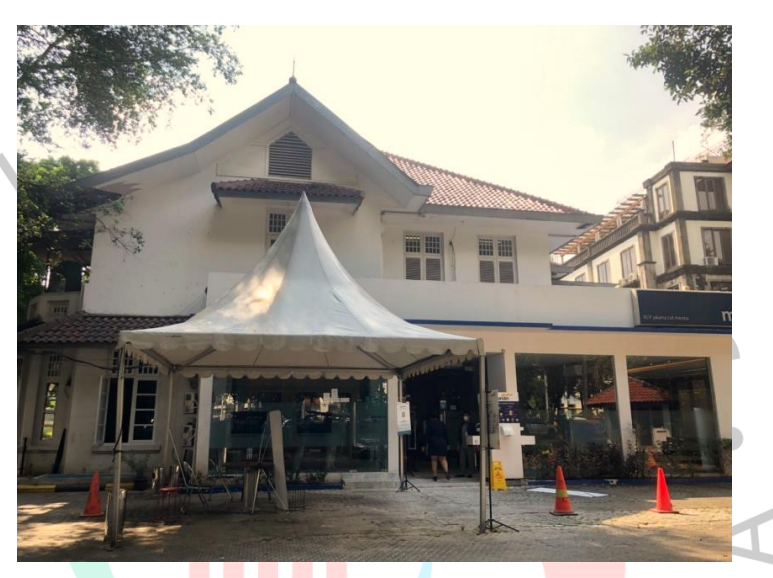

**Gambar 3.5 Eksterior Mandiri KCP Cut Meuthia Sumber : Praktikan, 2022**

Pada proyek ini praktikan juga berkesempatan untuk dapat terlibat baik dari persiapan data sampai dengan perencanaan. Kegiatan survei pengukuran ini dilakukan dengan rekan sesama mahasiswa Program Studi Arsitektur, Fakultas Teknologi dan Desain, Universitas Pembangunan Jaya dan salah seorang arsitek dari tim divisi perencanaan. Sebelum praktikan dan tim berangkat dan melakukan survei pengukuran, terdapat *brief*  mengenai pembagian kelompok, pembagian cabang mana saja yang diukur, dan ruangan apa saja yang termasuk dalam area yang diukur.

Proses pengukuran berlangsung saat jam kerja telah selesai sehingga pengukuran dapat dilakukan dengan maksimal tanpa harus mengganggu kinerja pegawai dan kenyamanan nasabah, selama proses pengukuran berlangsung praktikan beserta tim didampingi kepala cabang setempat beserta seorang staf beliau dan juga salah seorang dari kantor cabang pusat wilayah Jakarta, hal ini dikarenakan untuk ruangan yang

diukur adalah ruangan-ruangan vital seperti *Priority Lounge*, SDB, toilet dan juga ruang panel.

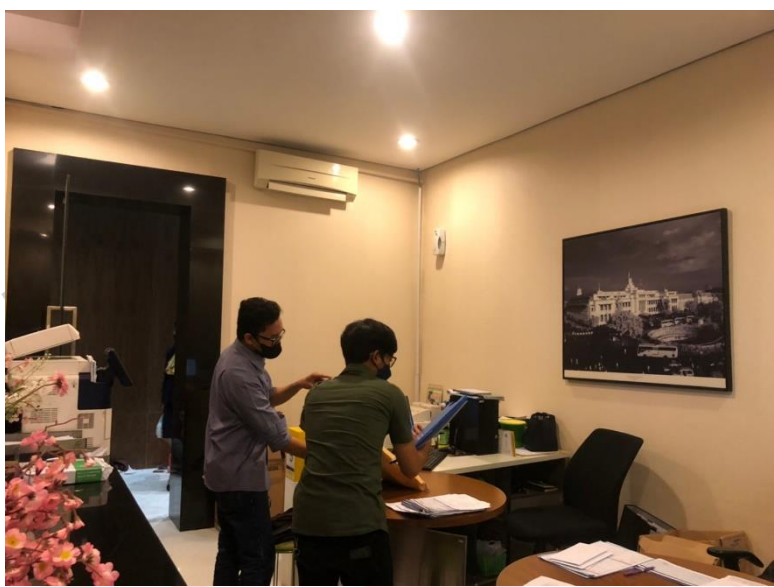

**Gambar 3.6 Dokumentasi Survey Pengukuran Ruangan Staff Sumber : Praktikan, 2022**

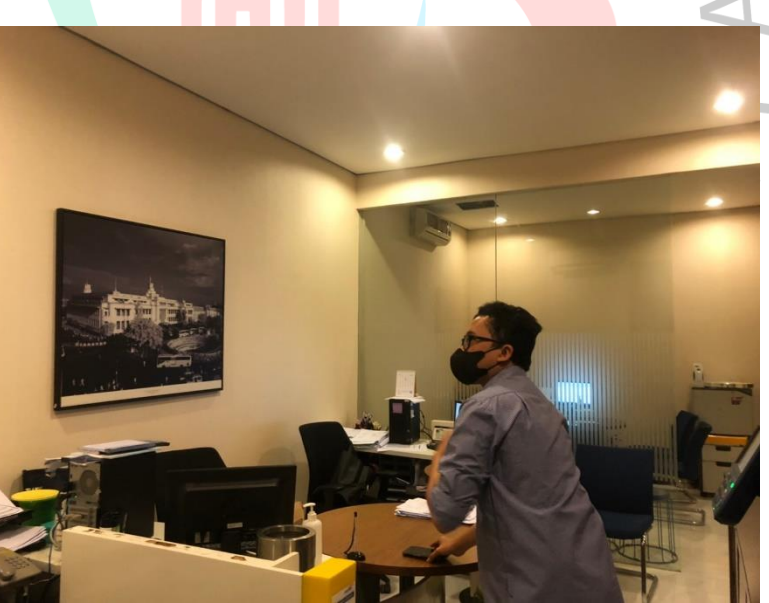

**Gambar 3.7 Dokumentasi Survey Pengukuran Ruangan Staff 2 Sumber : Praktikan, 2022**

Dokumentasi diatas merupakan kondisi *eksisting* dari ruangan staf yang nantinya akan menjadi *Priority Lounge* dan akan ada perluasan serta penambahan ruangan berupa ruang kepala cabang.

E M V

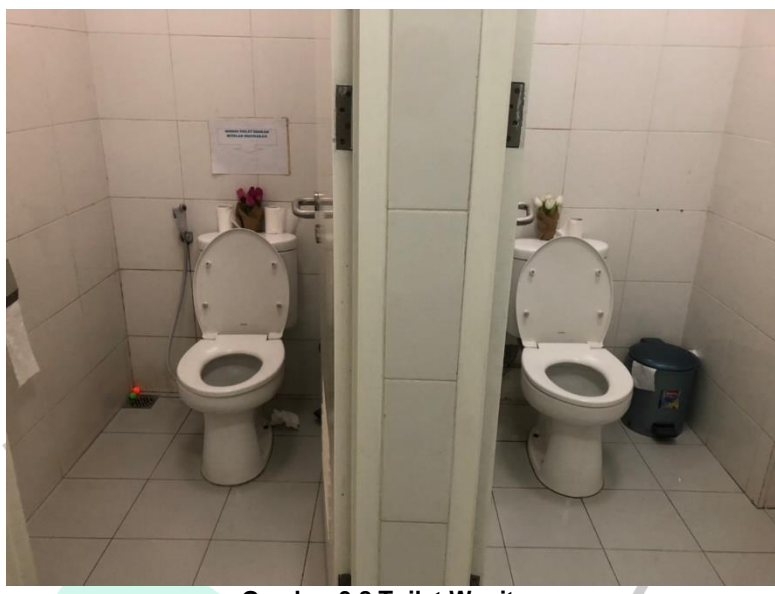

**Gambar 3.8 Toilet Wanita Sumber : Praktikan, 2022**

Dokumentasi diatas merupakan kondisi *eksisting* toilet yang perubahannya bersifat minor dan perbaikan saja, bukan hanya pengukuran tapi kami juga mengumpulkan informasi untuk bagian mana saja yang akan dilakukan peremajaan seperti pada toilet terdapat keluhan jika ditemukan beberapa titik kebocoran di toilet Wanita sehingga disaat nanti dilakukan produksi gambar bisa sekaligus ter rencanakan dan dieksekusi oleh pihak kontraktor.

ANG

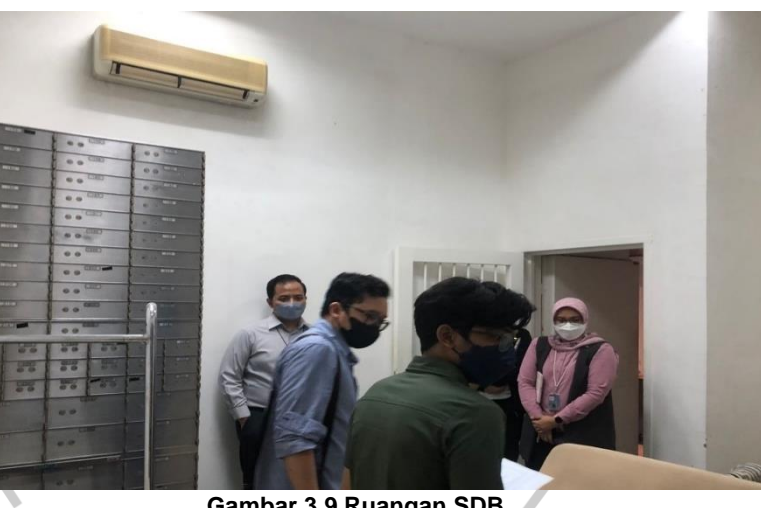

**Gambar 3.9 Ruangan SDB Sumber : Praktikan, 2022**

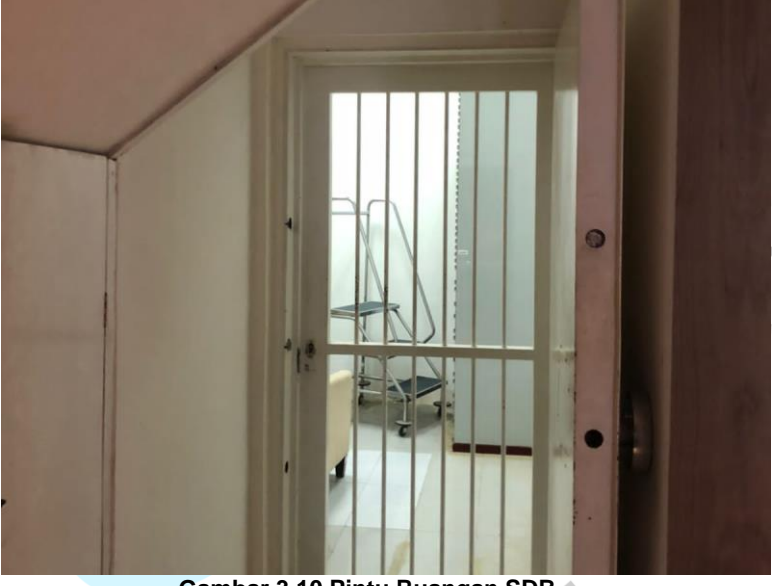

**Gambar 3.10 Pintu Ruangan SDB Sumber : Praktikan, 2022**

Dokumentasi diatas merupakan ruangan *Safe Deposit Box* (SDB) yang termasuk dalam rencana peremajaan dari Bank Mandiri KCP Cut Meuthia, untuk ruangan ini perubahan yang nantinya akan dilakukan juga bersifat minor, hanya penambahan karpet sebagai alas dan penyaluran ulang kabel yang tertanam di dalam dinding tembok ruangan ini.

Untuk sistem pengukuran menggunakan dua metode, yaitu pengukuran menggunakan alat bantu meteran laser dan juga pengukuran meteran konvensional untuk memastikan kembali keakuratan dari meteran laser dan untuk mengukur sudut-sudut yang tidak memungkinkan untuk

 $\frac{1}{2}$ 

penggunaan meteran laser, pengukuran dilakukan oleh dua orang dengan pembagian tugas sebagai penembak jarak dan seorang lainnya sebagai pencatat dan untuk seorang lainnya lagi melakukan dokumentasi, pembagian tugas juga dilakukan bergantian jadi semua tim terlibat dan belajar proses survei dan pengukuran.

#### **3.1.3 Kendala yang Dihadapi**

Dalam pelaksanaan proyek ini seperti yang sudah dijelaskan bahwa di dalam proyek ini praktikan diberikan kesempatan untuk mendesain dengan kebebasan dalam merancang dan mendesain, terdapat kendala dimana dengan kehadiran praktikan di dalam tim, otomatis pekerjaan yang dikerjakan merupakan pekerjaan pararel dan yang dilakukan praktikan akan berimbas langsung pada tim di divisi perencanaan PT. Bangun Gagas Karyatama, sehingga terdapat masalah untuk pembiasaan untuk mengikuti sistem kerja yang berlaku, seperti mencarian informasi tambahan terkait proyek yang dilaksanakan dikarenakan tidak terlibat dari awal pada masa pengerjaan proyek tersebut.

#### **3.1.4 Cara Mengatasi Kendala**

Seiring berjalannya waktu praktikan mulai terbiasa dengan sistem keria dan rekan kerja di perusahaan tersebut, dan juga dorongan dari pembimbing kerja yang senantiasa memberikan masukan dan arahan pada setiap asistensi desain dilakukan kepada pembimbing kerja, pencarian informasi dan juga aktif bertanya juga menjadi salah satu solusi praktikan dalam memecahkan masalah yang ini, dengan kata lain komunikasi aktif antara praktikan dan pembimbing kerja menjadi salah satu kunci dalam memecahkan masalah ini. Adanya diskusi dan juga tukar pikiran menjadi solusi yang selanjutnya dikarenakan dengan bertukar pikiran dan diskusi memungkinkan adanya pertukaran informasi baik yang berkaitan dengan proyek tersebut ataupun yang berkaitan dengan Program Kerja Profesi ini secara jangka panjang.

#### **3.1.5 Pembelajaran yang Diperoleh dari Kerja Profesi**

Nilai pembelajaran yang praktikan rasakan secara langsung adalah pentingnya komunikasi dan keterbukaan dari semua pihak yang terlibat, hal tersebut adalah hal mendasar bagi kerja yang dilakukan secara berkelompok, kemudian juga dari perancangan tanpa *guideline* ini praktikan dipaksa untuk berkembang untuk menumbuhkan *sense* dalam merancang yang mana dari hasil rancangan tersebut harus dapat memecahkan masalah dengan beberapa pertimbangan-pertimbangan sesuai dengan *brief* yang sudah diberikan.

Pembelajaran lainnya adalah pembelajaran terkait proses pengukuran, baik menggunakan meteran laser dan meteran konvensional dan proses pencatatan, terutama proses pencatatan yang baik dan efektif dikarenakan selama ini proses pencatatan yang dilakukan oleh praktikan masih belum sebaik apa yang sudah diajarkan di lapangan selama proses pengukuran berlangsung.

#### **3.2. Proyek dengan** *guideline*

Adalah proyek-proyek yang yang memiliki *guideline* untuk membuat rancangan satu dengan rancangan lainnya seragam, untuk proyek dengan *guideline* ini merupakan proyek-proyek dari salah satu Badan Usaha Miliki Negara (BUMN) yaitu Bank Mandiri, dimana Bank Mandiri sedang melakukan renovasi (*re-branding*) terhadap kantor-kantor cabang mereka. Meskipun berpatokan terhadap *guideline* yang sudah ada, namun tetap pada *Standard Operating Procedure* (SOP) perusahaan.

#### **3.2.1 Bidang Kerja**

Pekerjaan ini sudah masuk ke tahapan dimana praktikan diberikan kepercayaan untuk turut serta dalam pengerjaan proyek yang di mulai dari awal sampai dengan terselesaikan, pada tahap ini praktikan sudah mulai terbagi menjadi tim-tim sesuai dengan lokasi proyek dan juga pembobotan tugas yang sudah dibagi berdasarkan hasil dari rapat rutin mingguan dan *briefing.*

Tugas yang diberikan kepada praktikan antara lain adalah membuat 3D model elemen pengisi ruang dan produksi gambar kerja proyek yang sudah berpatokan pada *guideline* yang ada, *guideline* itu adalah Mandiri Manual Book Prioritas : Standarisasi Design (gambar 3.11).

mandırı prioritas **STANDARISA DESIG** 

**Gambar 3.11 Manual Book Mandiri Prioritas : Standarisasi Design Sumber : Studio Bagas & Associates, Pembimbing Kerja, 2022**

Meskipun pembebanan tugas sudah diberikan secara maksimal, namun pengawasan pembimbing kerja tertap berlangsung, pelaporan hasil gambar kerja secara rutin praktikan serahkan kepada pembimbing kerja guna mendapatkan masukan dan koreksi dari pembimbing kerja, masukan dan revisi juga praktikan serahkan kembali kepada pembimbing kerja secara rutin untuk nantinya dicek kembali kelengkapannya oleh pembimbing kerja.

#### **3.2.2 Pelaksanaan Kerja**

Di tahap ini praktikan mendapatkan arahan untuk dapat memproduksi luaran baik gambar kerja maupun gambar 3D model elemen pengisi ruang, adapun proses pembuatan gambar-gambar tersebut dilakukan secara bertahap dan bergerak secara parallel namun ada beberapa gambar yang diharuskan untuk menunggu gambar yang dibuat oleh rekan tim. Tahap pelaksanaan ini dimulai dari minggu ketiga masa Program Kerja Profesi sampai dengan akhir masa Program Kerja Profesi atau minggu kesebelas, proses pengerjaan dimulai dengan pembagian tim sesuai dengan lokasi kantor cabang Bank Mandiri mana saja yang akan di renovasi, kemudian pembimbing kerja melakukan pertemuan guna mendapatkan data informasi yang akan digunakan dalam proses

pengerjaan pekerjaan contoh data *eksisting* sepeti yang ditunjukan gambar 3.12 .

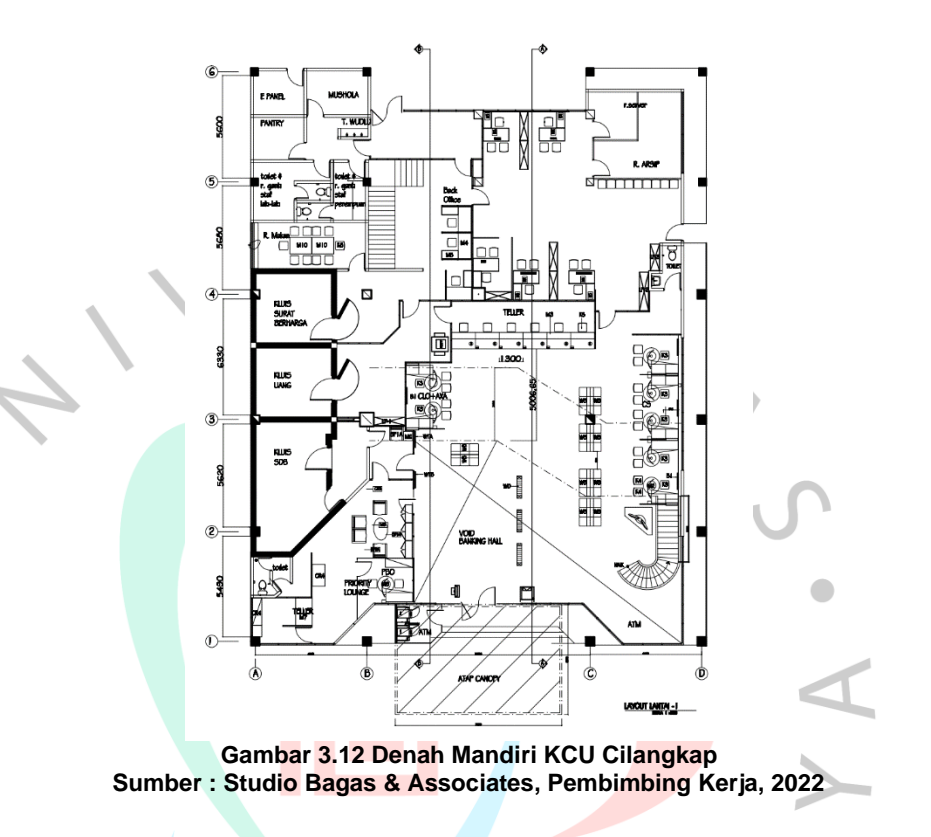

Setelah semua data terkumpul dan tim sudah terbentuk kembali dilakukan *briefing* guna menetapkan *deadline* dan luaran apa saja yang akan dibuat, selanjutnya masuk kedalam proses pembuatan gambar sampai dengan *test print* semua gambar yang telah dibuat oleh semua tim.

Jika diproyek sebelumnya adalah pengenalan sistem kerja perusahaan, maka untuk proyek kali ini sifatnya adalah kolaborasi dengan pembebanan tugas kepada praktikan dan tim divisi perencanaan adalah sama dan sejenis. Pada proyek ini juga lebih menitikberatkan kepada kepekaan terhadap ruang dalam (interior) dan elemen pengisinya.

# **A**. **Proyek Pembuatan 3D Model** *Furniture* **KCU Mandiri** *Priority Lounge*

Dalam pengerjaan proyek ini, seluruh gambar yang dihasilkan sudah mengacu pada *guideline* yang ada, baik bentuk, warna, ukuran, dan spesifikasi detail mengenai gambar-gambar yang dihasilkan sudah berdasarkan dengan Mandiri *Manual Book*. Aplikasi yang digunakan untuk membuat 3D Model ini adalah aplikasi *SketchUp.*

> **Gambar 3.13 3D Model** *Teller Desk* **Sumber : Praktikan, 2022**

Gambar 3.13 diatas adalah gambar 3D dari furniture yang dikerjakan oleh praktikan, gambar ini adalah gambar pertama dan masih belum mendetail dalam modelnya, setelah gambar ini selesai praktikan segera menghadap ke pembimbing kerja guna mencari masukan dari beliau terkait kualitas gambar yang telah dihasilkan, setelahnya praktikan melanjutkan kembali gambar ini berdasarkan koreksi dan masukan dari pembimbing kerja kemudian menyerahkan revisinya.

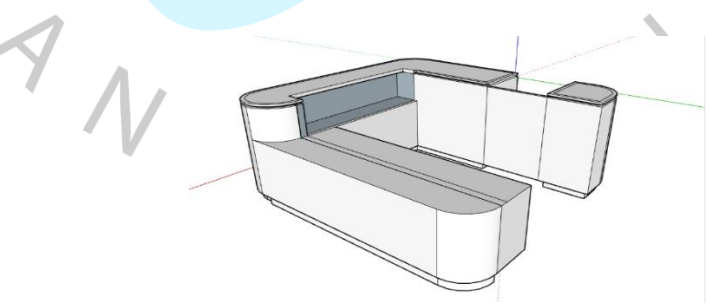

**Gambar 3.14 3D Model Teller Desk Pasca Revisi Sumber : Praktikan, 2022**

Setelah selesai pengerjaan 3D Model *teller desk*, pengerjaan dilanjutkan dengan 3D model lainnya berupa *magazine holder, form table,*  dan *lounge cabinet*.

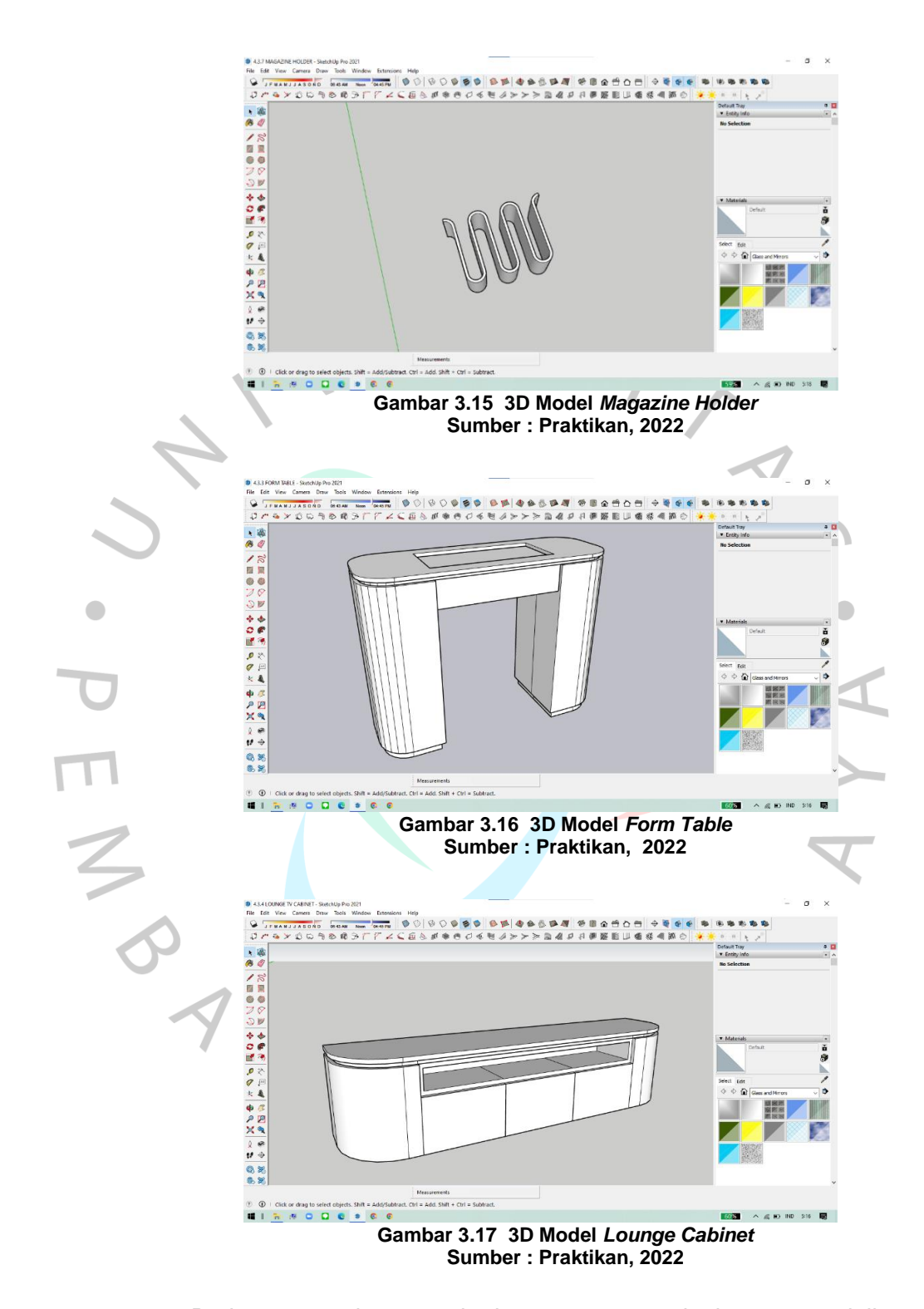

Pada pengerjaan pekerjaan yang selanjutnya praktikan mengasistensikan gambar sebanyak tiga sekaligus yaitu gambar 3D Model untuk *magazine holder, form table,* dan *lounge cabinet* (gambar 3.15, 3.16,

3.17) untuk efisiensi waktu, untuk 3D Model yang diasistensikan secara sekaligus tidak ada perubahan dan revisi yang signifikan sehingga pengerjaan gambar praktikan lanjutkan ke gambar 3D Model *furniture* yang selanjutnya.

Pekerjaan selanjutnya adalah pembuatan 3D Model *furniture*  berupa *side table, round table,* dan *working table* dengan metode yang sama sebelumnya yaitu membuat tiga gambar sekaligus dan baru diasistensikan setelah tiga gambar selesai dibuat.

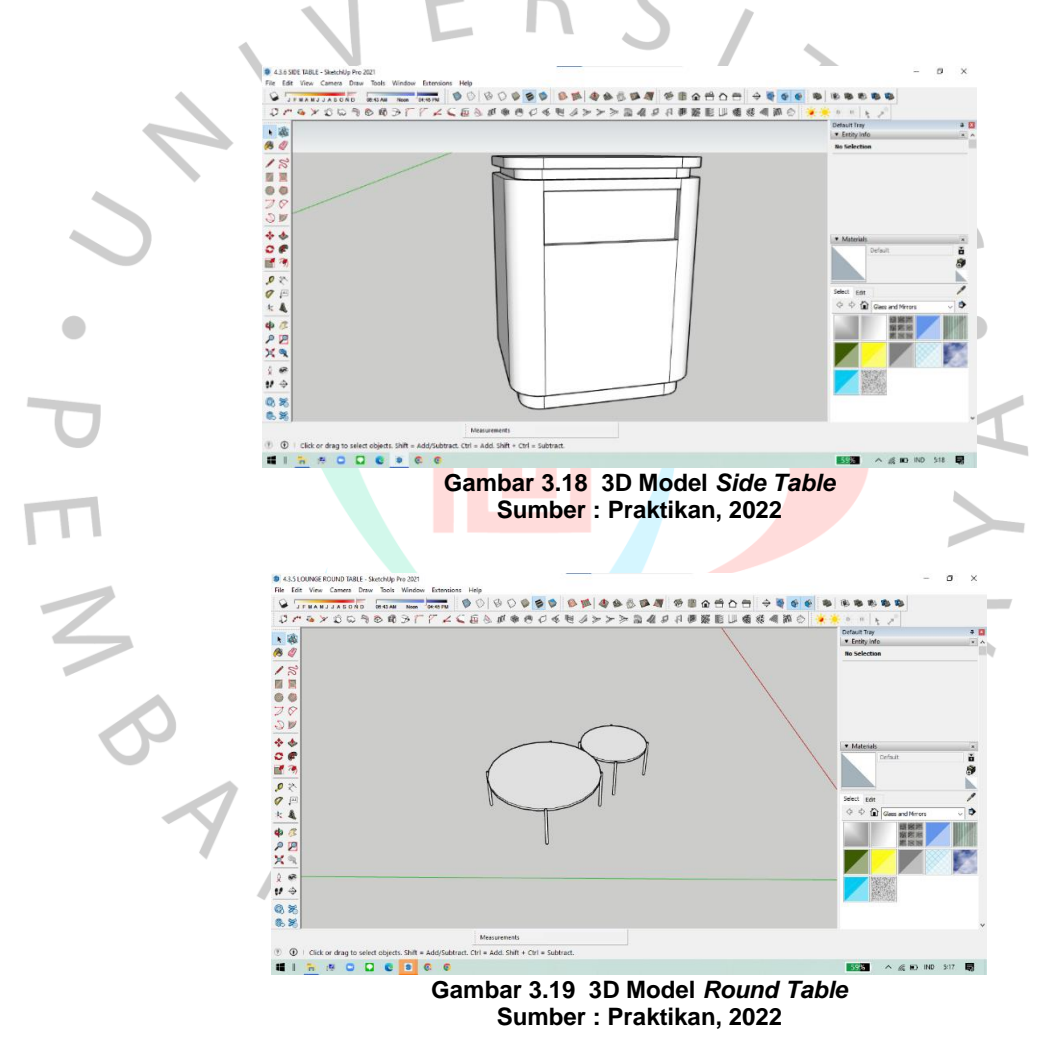

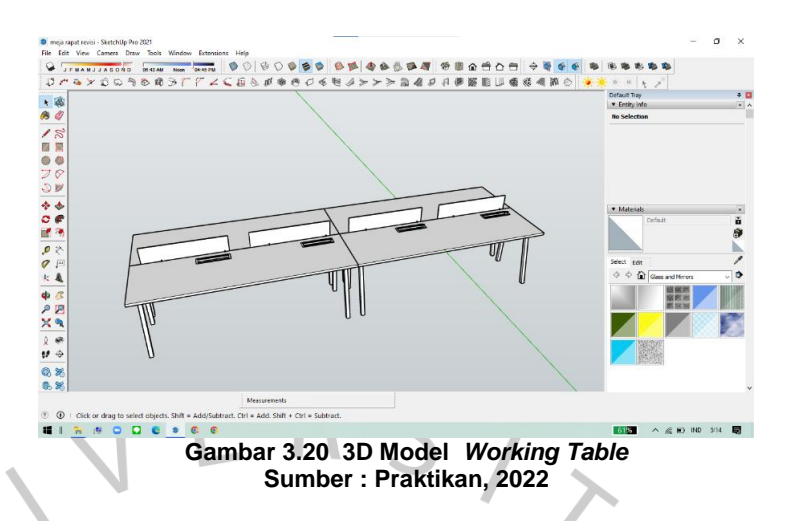

Setelah gambar *side table, round table,* dan *working table* (gambar 3.18, 3.19, 3,20) selesai dibuat dan diasistensikan, terdapat revisi mayor untuk gambar *working table* (gambar 3.20) dan segera direvisi yang ditunjukan dengan gambar 3.21 oleh praktikan pada hari itu juga O dikarenakan masih tersisa waktu pada jam kerja di hari itu.  $\bullet$ 

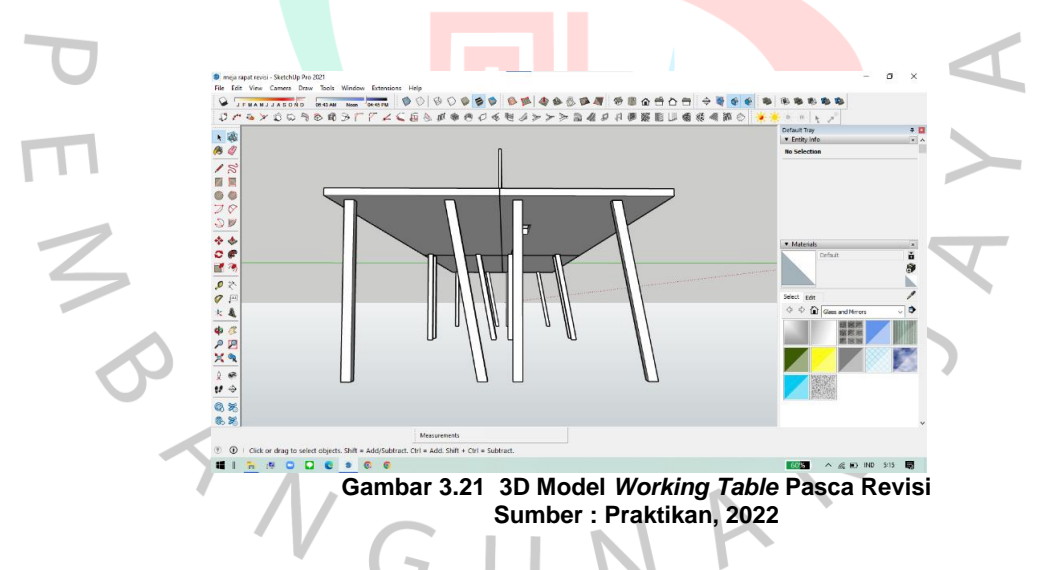

Pengerjaan pembuatan 3D Model untuk bagian praktikan selesai dengan selesainya pembuatan gambar 3D Model *working table,*  selanjutnya semua gambar dikumpulkan menjadi satu *file* dan diserahkan kepada pembimbing pengumpulan gambar kerja ditunjukan dengan gambar 3.21 .

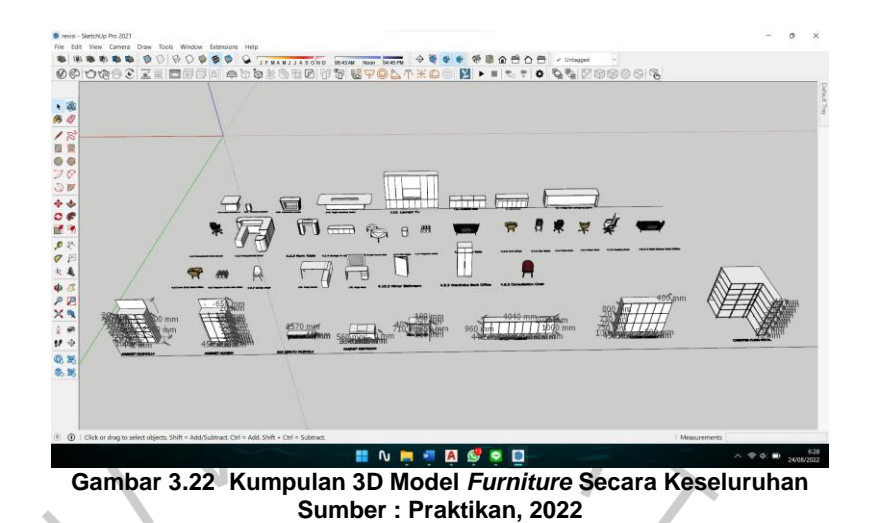

# **B. Proyek Pembuatan Gambar Kerja Berupa Detail** *Signage* **KCU Mandiri** *Priority Lounge & Outlet*

Pengerjaan detail *signage* terbilang cepat dikarenakan jumlah gambar yang harus di buat tidak sebanyak 3D Model *furniture,* untuk detail *signage* pengerjaan penuh menggunakan AutoCAD. Gambar pertama yang dibuat adalah detail *signage shop front,* gambar tesebut dapat dilihat di gambar 3.22 .

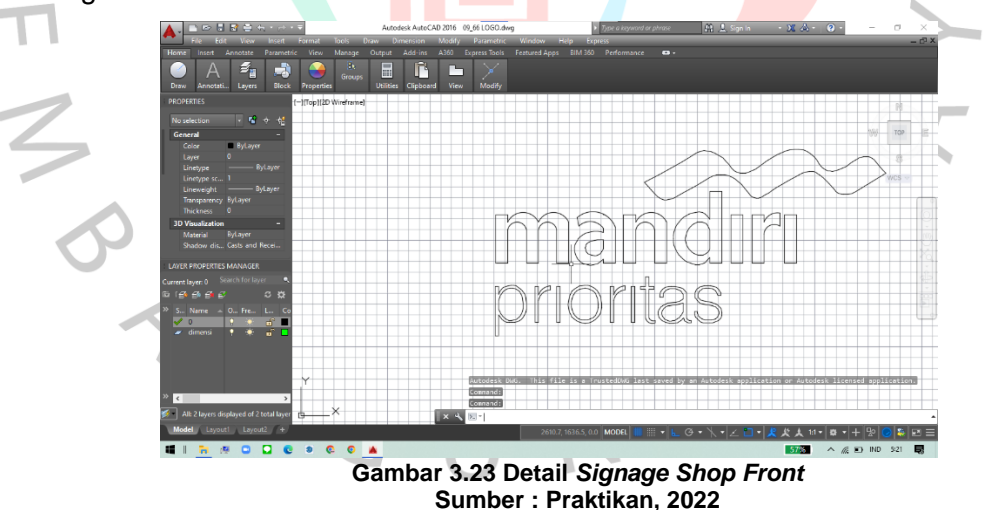

Selanjutnya adalah pengerjaan dua gambar sekaligus, gambar 3.23 adalah gambar detail *signage door naming toilet* dan gambar 3.24 adalah gambar detail *signage naming musholla.*

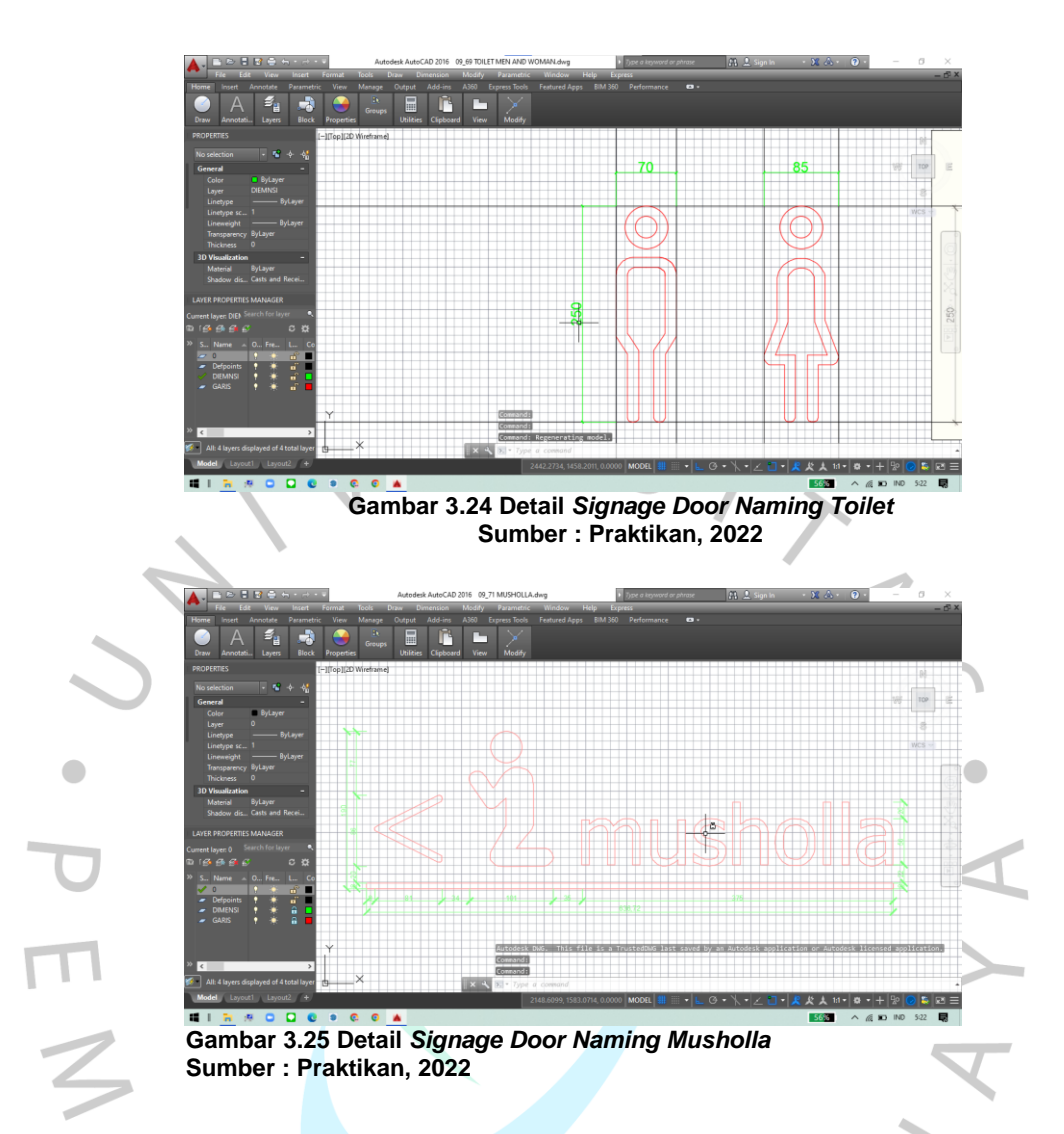

Pekerjaan Detail *Signage* berakhir dengan diselesaikannya *signage naming musholla.* Untuk revisi *signage* tidak ada dikarenakan pengerjaan detail *signage* menggunakan sistem *tracing* sehingga gambar yang dihasilkan sesuai dengan Manual Book*.*

### **C. Proyek Pembuatan Gambar Kerja Berupa Detail** *Furniture*

Gambar kerja yang dibuat pada proyek kali ini adalah gambar mendetail dari setiap *furniture,* mulai dari ukuran mayor dimensi *furniture* sampai dengan ukuran minor seperti ketebalan material, bukaan laci, bukaan lubang stop kontak, dan pola material. Pada pengerjaan proyek ini juga praktikan diarahkan untuk dapat membaca dan memproduksi ulang

gambar kerja detail yang ada di Manual Book mulai dari denah, tampak, sampai dengan potongan *furniture.*

Pengerjaan pekerjaan pada proyek ini memakan waktu cukup lama dikarenakan praktikan masih belum beradaptasi dengan penggunaan fitur (*XREF*) pada aplikasi *AutoCAD* yang mana fitur itu adalah fitu yang paling sering digunakan oleh tim divisi perencana untuk mempersingkat waktu dan efisiensi tenaga.

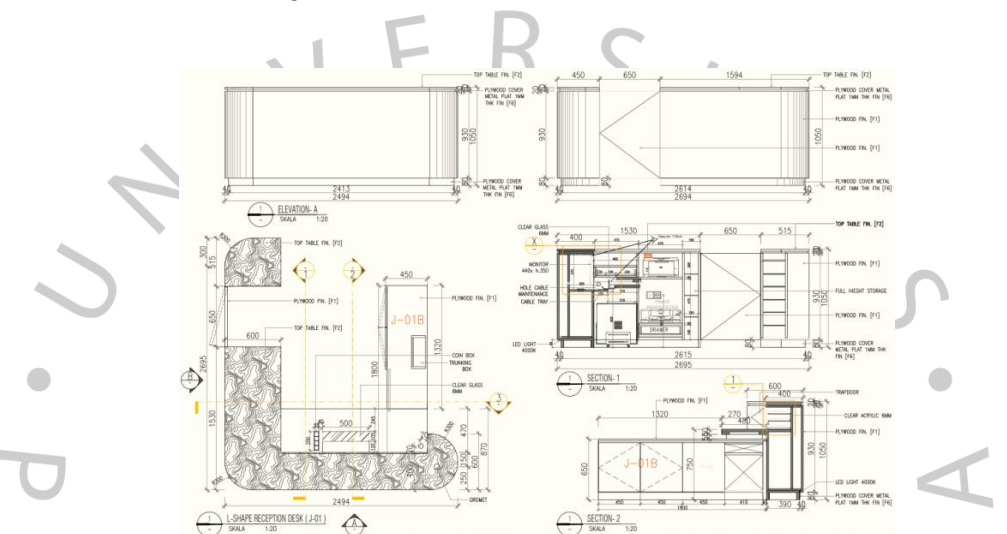

**Gambar 3.26 Contoh Gambar Referensi Pembuatan Gambar Detail** *Furniture* **Sumber : Mandiri Manual Book Studio Bagas & Associates, Pembimbing Kerja, 2022**

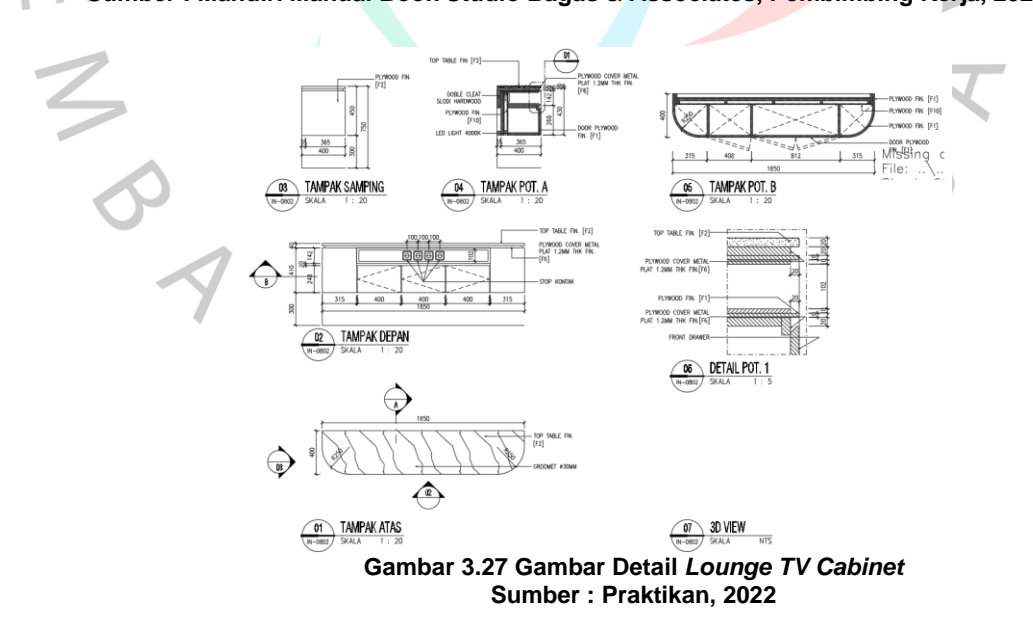

Gambar 2.25 merupakan refensi untuk digunakan dalam pembuatan gambar 2.26 yang selanjutnya praktikan akan membuat gambar serupa untuk beberapa *furniture.* Di tahap ini praktikan sudah mulai diarahkan untuk menghasilkan gambar yang lebih mendetail dari gambar-gambar sebelumnya, dalam proyek ini ketelitian untuk membaca gambar detail referensi juga sangan dibutuhkan dikarenakan untuk beberapa *furniture* memiliki banyak kompartemen dalam gambar dan keadaan aslinya.

Selama pengerjaan produksi gambar-gambar ini praktikan rutin untuk bertanya kepada pembimbing kerja untuk pelaporan tugas yang dibebankan dan juga masukan, saran, dan kritik dari pembimbing kerja agar revisi bisa lebih cepat dikerjakan oleh praktikan, kemudian juga dikarenakan selain dengan penggunaan fitur (*XREF*), PT. Bangun Gagas Karyatama juga mempunyai SOP terkait *later* yang digunakan, ketebalan *line weight,* skala pola *hatch,* sampai dengan ketentuan kop gambar juga harus diperhatikan, ini juga menjadi hal yang harus diperhatikan praktikan sebelum masuk ke gambar yang butuh ketelitian lebih tinggi lagi ketimbang gambar-gambar detail *furniture* ini.

Beberapa gambar didalam *Manual Book* juga memilki resolusi yang rendah sehingga proses *tracing* menjadi terhambat dan juga harus memperkirakan ukuran berdasarkan perkiraan logis, kendala seperti ini juga tidak praktikan secara individu, praktikan akan menanyakan hal-hal teknis seperti ini kepada pembimbing kerja karena proyek ini adalah proyek nyata dan akan ditindaklanjuti untuk dibangun. Namun secara umum proses pembuatan gambar kerja detail *furniture*  berjalan dengan baik.

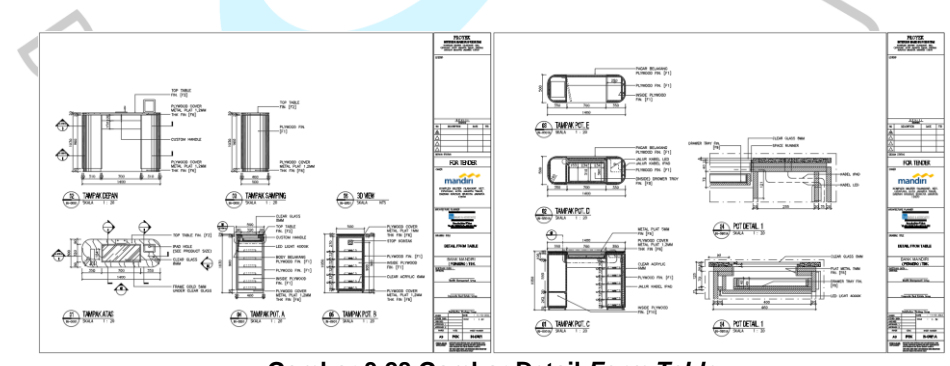

**Gambar 3.28 Gambar Detail** *Form Table* **Sumber : Praktikan, 2022**

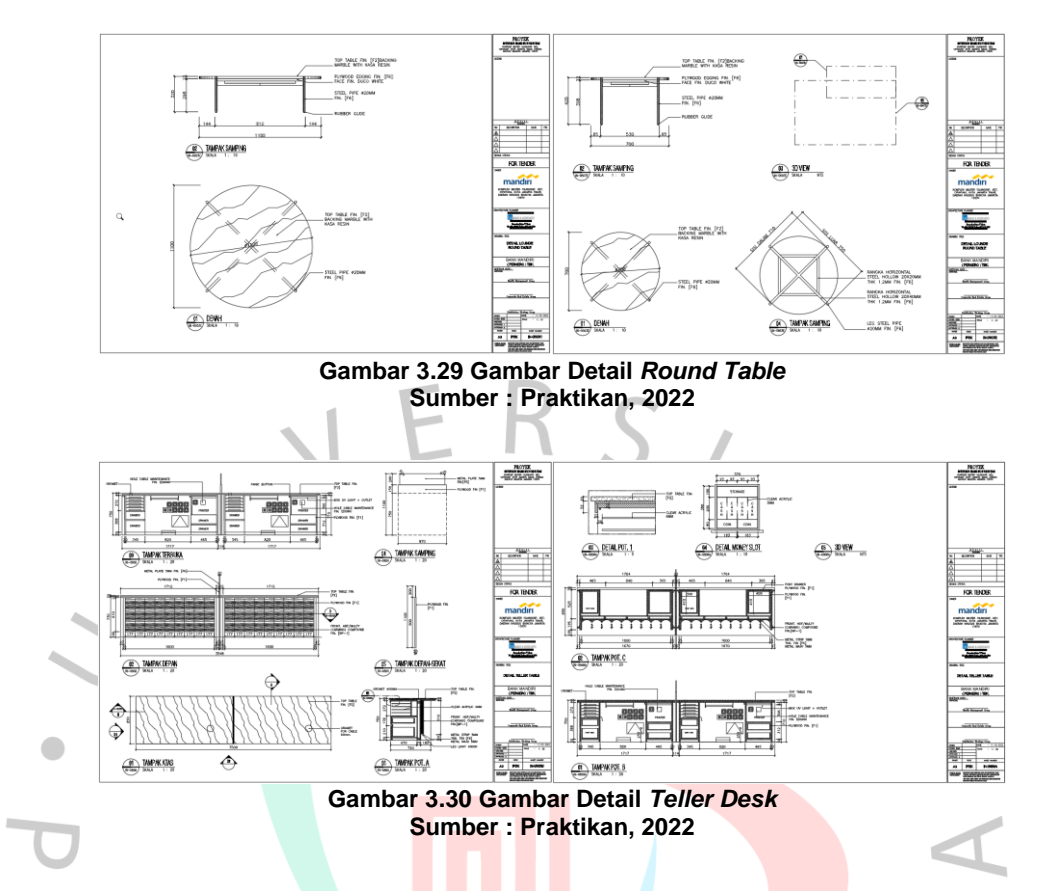

Gambar 3.27, 3.28, 3.29 adalah beberapa gambar kerja berupa gambar detail *furniture* yang telah praktikan buat setelah melalui *review* dan telah direvisi juga.

Beberapa gambar seperti gambar detail PBM *working station* yang ditunjukan oleh gambar 3.30 adalah gambar bentuk 3D yang mana didalam *Manual Book* juga merupakan bentuk 3D dan tidak dibuat gamabr detailnya, hal ini dikarenakan produk yang akan digunakan nantinya adalah produk dari *vendor furniture* yang tidak melalui tahap pembuatan berdasarkan permintaan dari perusahaan terkait, sehingga tidak dibutuhkan gambar ukuran detail, contoh kasus seperti ini juga sudah diarahkan langsung oleh pembimbing kerja.

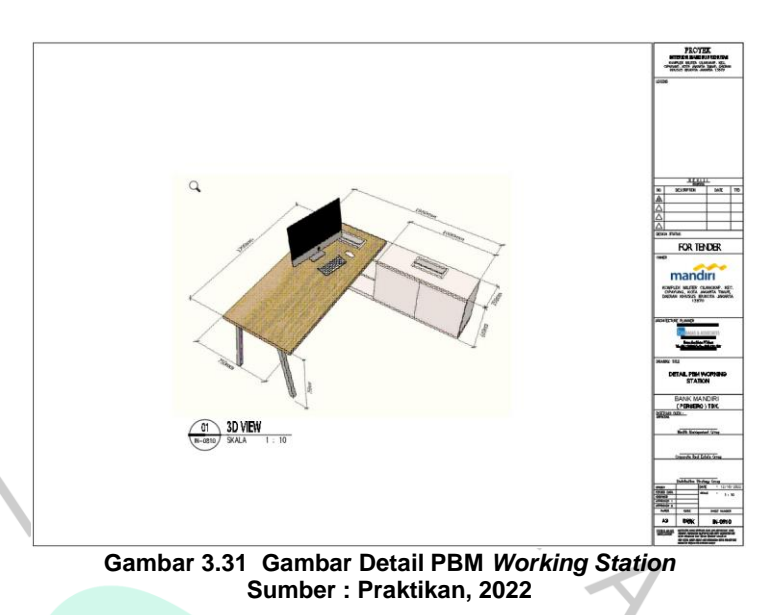

Selanjutnya praktikan kembali melanjutkan gambar-gambar detail yang diminta, antara lain detail *magazine holder,* detail *vanity bottom cabinet,* detail *teller cabinet*, sampai dengan detail *vanity mirror.* Gambargambar yang sudah selesai ini minim revisi dikarenakan pada saat pengerjaan praktikan berdampingan dengam pembimbing kerja.

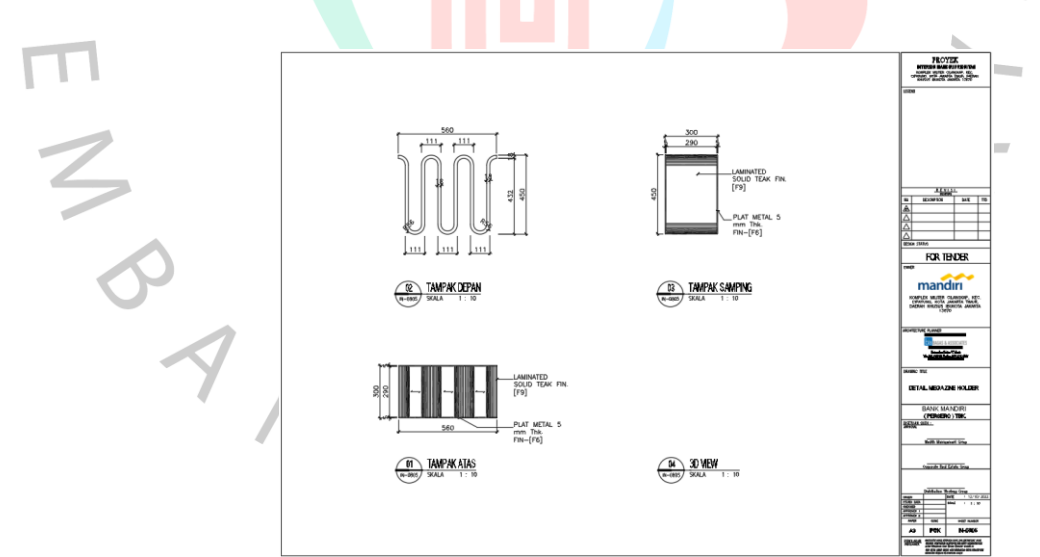

**Gambar 3.32 Gambar Detail** *Magazine Holder* **Sumber : Praktikan, 2022**

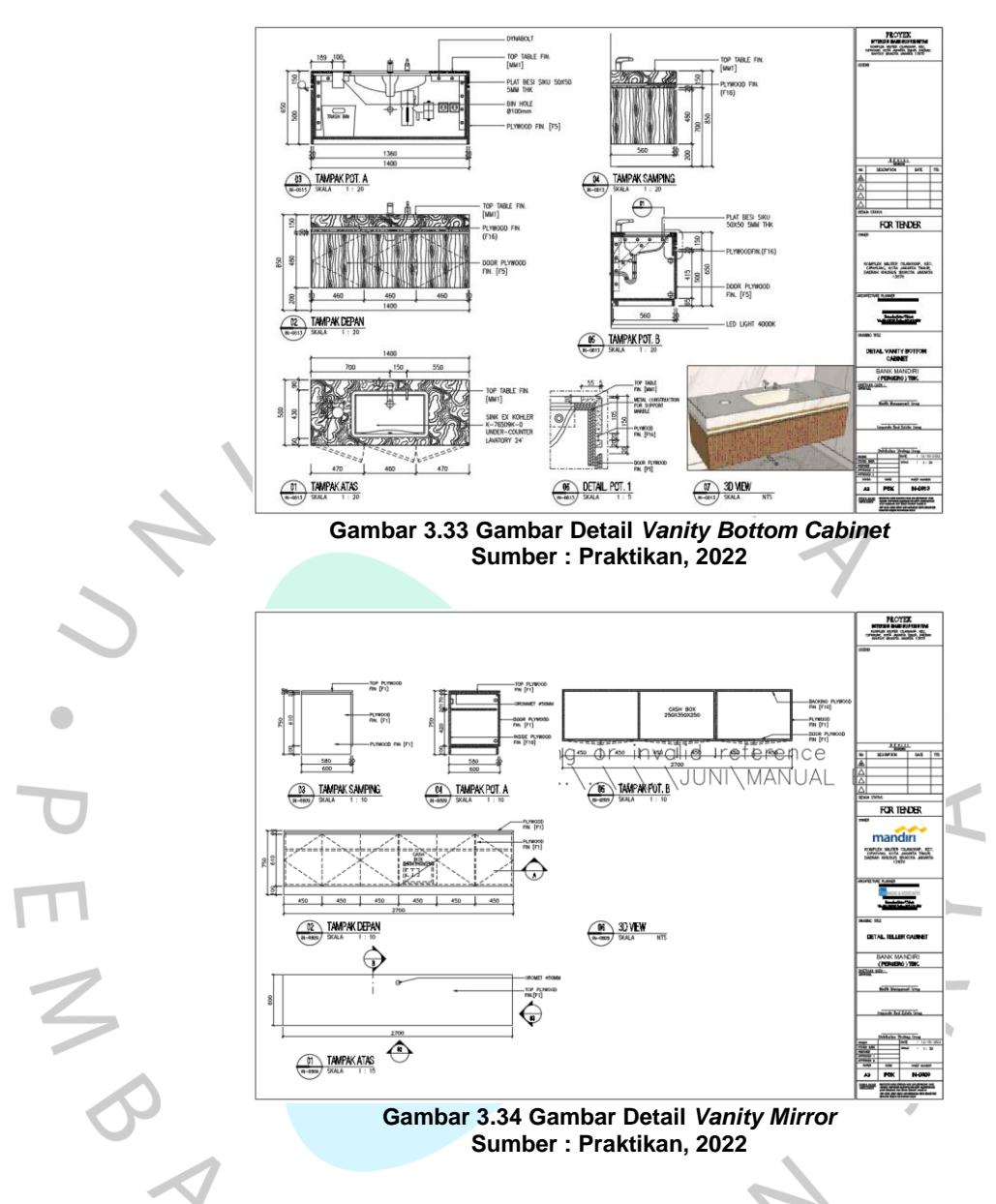

Praktikan diarahkan untuk setiap gambar kerja yang sudah dikoreksi dan di*review* untuk dimasukan kedalam *plot* dan dikumpulkan kedalam satu *folder* di salah satu *platform* yaitu *Google Drive* untuk memudahkan pembimbing kerja melihat kembali dan pendataan gambar yang sudah selesai dibuat.

| Drive                                                                                                    | Q Search in Drive                                   | 茎     |                  | $^{\circ}$<br>⊕<br>Ø | Ш            | ø    |
|----------------------------------------------------------------------------------------------------|-----------------------------------------------------|-------|------------------|----------------------|--------------|------|
| $+$ New<br>田<br>My Drive<br>$\cdot$ Co<br>Computers<br>22.<br>Shared with me<br>$\odot$<br>Recent<br>÷<br>Starred<br>自<br>Trash | Shared with me > GAMBAR KERJA > PLOTTING 1008 - 21. |       |                  | 田                    | $^\circledR$ | Ξ    |
|                                                                                                    | Name <b>4</b>                                       | Owner | Last modified    | rile size            |              | o    |
|                                                                                                    | ш<br>DDD2-DAFTAR GAMBAR MANDIRI - CEANGKAPpdF  1.   | me    | Aug 10, 2022 me  | 001103               |              | ø    |
|                                                                                                    | 0101-DENAH EXISTING.pdf AT<br>۰                     | me    | Aug 10, 2022 me  | 364 KB               |              |      |
|                                                                                                    | ۰<br>0102-DENAH BONGKARAN.pdf AL                    | mar   | Aug 10, 2022 me  | 563 KB               |              | ÷    |
|                                                                                                    | 0103-DENAH RENCANA FURNITURE pdf 41<br>ш            | me    | Aug 10, 2022 me  | 570 KB               |              |      |
|                                                                                                    | ш<br>0201-POTONGAN A DAN B.pdf A1                   | me    | Aug 10, 2022 me  | 596 KB               |              |      |
| Storage<br>◠                                                                                                    | 0202-POTONGAN C DAN D.pdf JJ.                       | me    | Aug 10, 2022 me  | 511 833              |              |      |
| 2.76 GB of 15 GB used                                                                                                    | 0301-POLA LANTALpdf .21.<br>۰                       | me    | Aug 10, 2022 me  | 567 KB               |              |      |
| <b>Buy storage</b>                                                                                                    | 0401-DENAH FINISHING DINDING OIL 41.<br>۰           | me    | Aug 10, 2022 me  | 572.88               |              |      |
|                                                                                                    | 0501-DENAH RENCANA PLAFOND.pdf 45<br>۰              | me    | Aug 10, 2022 me  | 397 KB               |              |      |
|                                                                                                    | ۰<br>D601-DENAH PERLETAKAN KUSEN pdf AL             | me    | Aug 10, 2022 me  | 546 KB               |              |      |
|                                                                                                    | 0701 DETAIL LOUNGE A pdf .25<br>۰                   | me    | Aug 10, 2022 me  | 37613                |              |      |
|                                                                                                    | ۰<br>0701-DETAIL LOUNGE 8.pdf .25.                  | me    | Aug 10, 2022 me  | 283 825              |              |      |
|                                                                                                    | 0701-DETAIL LOUNGE C.pdf  1.<br>۰                   | ma    | Aug 10, 2022 me  | 342.825              |              |      |
|                                                                                                    | 0702-DETAIL RUMNG TELLER A pdf .21.<br>۰            | me    | Aug 10, 2022 rps | 311 KB               |              | $\,$ |

**Gambar 3.35** *Folder* **Pengumpulan Gambar Hasil Pengerjaan Sumber : Google Drive, 2022**

# **D. Proyek Pembuatan Gambar Kerja Berupa Denah Tampak dan Potongan KCU Mandiri Cilangkap**

Proyek ini adalah proyek utama selama periode Program Kerja Profesi dikarenakan pada proyek ini praktikan turut serta berkontribusi dari awal sampai dengan selesai, pada proyek ini praktikan sudah dibagi menjadi tim dari tiap lokasi KCU Mandiri yang mana dalam pengerjaan gambar antara satu lokasi perencanaan dengan yang lainnya berbeda sesuai dengan *briefing* awal dan juga *briefing* mingguan, praktikan mendapatkan kesempatan untuk dapat tergabung dalam tim yang merencanakan KCU Mandiri Cilangkap *Priority Lounge.* 

KCU Mandiri terdiri dari *ruang back office, lounge, ruang teller, toilet* dan *lounge SDB.* Adapun gambar yang dibuat oleh praktikan antara lain denah keseluruhan, denah parsial per ruangan, potongan keseluruhan, potongan parsial per ruangan, detail kusen dan detail pintu, detail dinding dan detail pola lantai, sampai dengan detail plafond. Pekerjaan ini terbilang banyak berdasarkan kuantitas, namun dengan adaptasi dari lingkungan kerja dan pembelajaran yang sudah didapatkan oleh praktikan sepanjang periode Program Kerja Profesi, pekerjaan produksi gambar kerja kali ini menjadi lebih ringan daripada kelihatannya. Selama produksi gambar kerja juga praktikan tetap mendapatkan beberapa ilmu terkait penggunaan aplikasi *AutoCAD*.

Gambar kerja pertama yang dibuat oleh praktikan adalah pembuatan denah bongkaran yang dikerjakan setelah praktikan mendapatkan berkas denah eksisting dari KCU Mandiri cilangkap, setelah praktikan mendapatkan *file* denah eksisting, praktikan mempelajarinya

terlebih dahulu untuk memudahkan dalam proses pembuatan gambar kerja lainnya, hal yang praktikan perhatikan lebih adalah perbedaan material dinding, seperti yang terlihat pada gambar 3.35 terdapat perbedaan pewarnaan *layer* yang menandakan perbedaan dinding menjadi perhatian khusus bagi praktikan.

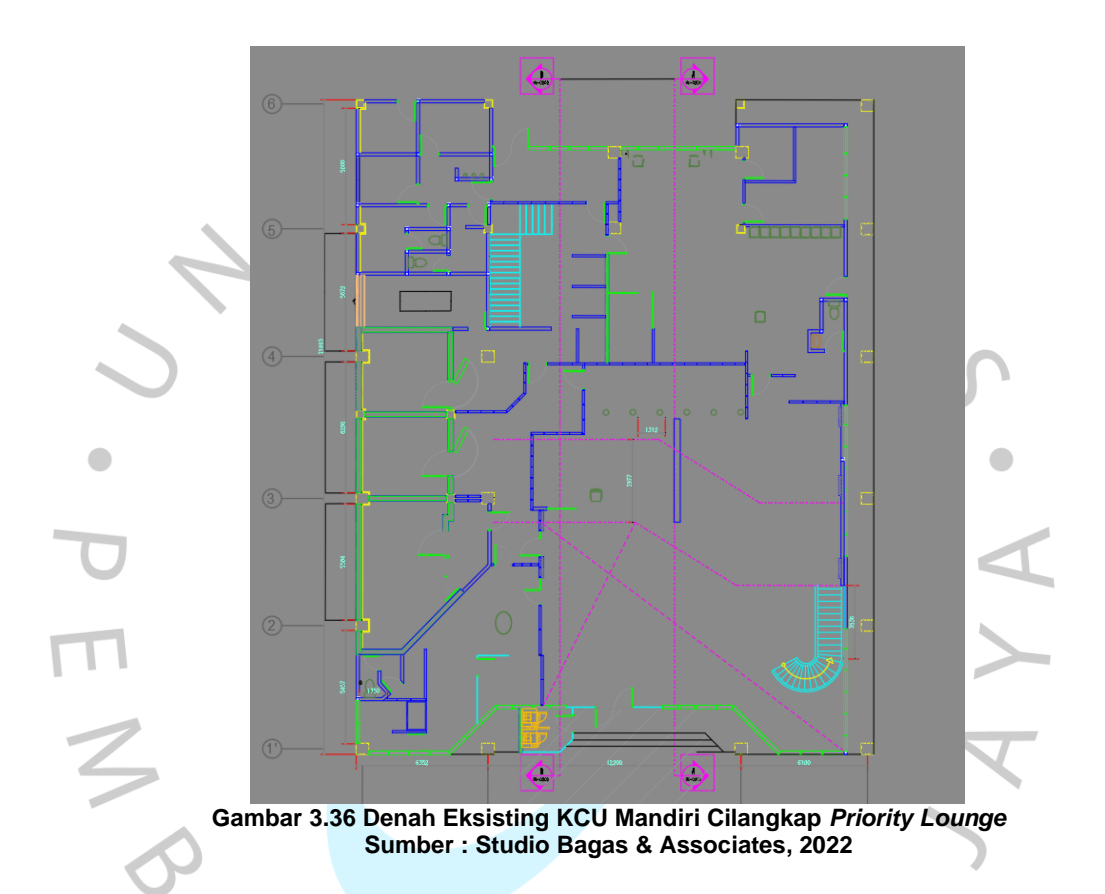

Sebelumnya praktikan tidak terlalu terbiasa dengan penggunaan *layer* pada pembuatan gambar kerja, sehingga praktikan harus beradaptasi dengan cara kerja yang baru. Setelah praktikan mencermati dan dan bertanya kepada pembimbing kerja terkait gambar yang baru saja diberikan, praktikan diarahkan untuk melanjutkan pembuatan denah bongkaran, pada saat pembuatan denah bongkaran praktikan juga diberi arahan untuk mengggunakan notasi-notasi yang sesuai dengan SOP dari perusahaan, yang mana pada gambar denah bongkaran objek yang akan dibongkar diberi bentuk penanda seperti awan, seperti pada gambar 3.36.

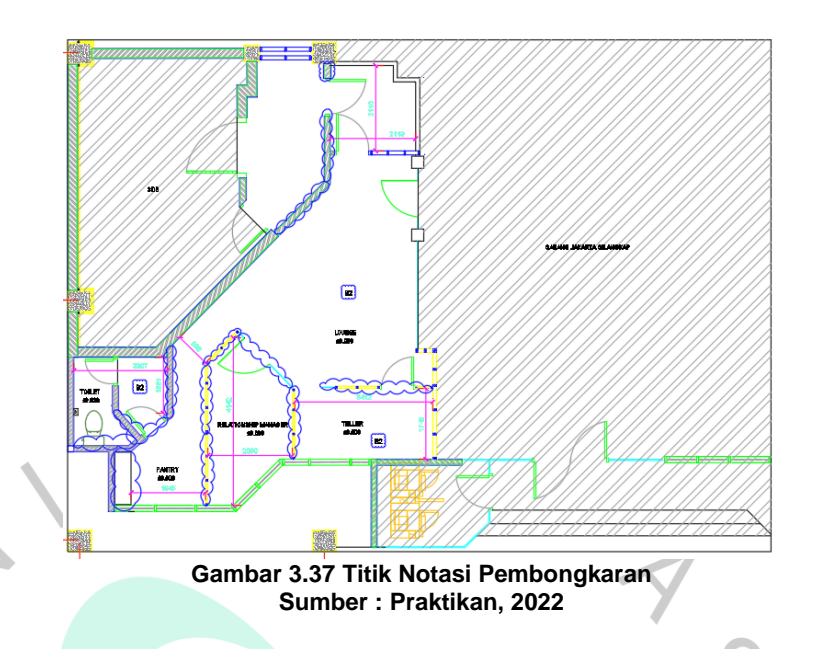

Setelah notasi bongkar ditambahkan kedalam gambar, praktikan segera mengkonsultasikan hasil gambar dan direvisi sesuai masukan dari pembimbing kerja, gambar yang sudah direvisi selanjutnya diberi notasi potong sesuai dengan rencana seperti yang tertera pada gambar 3.37.

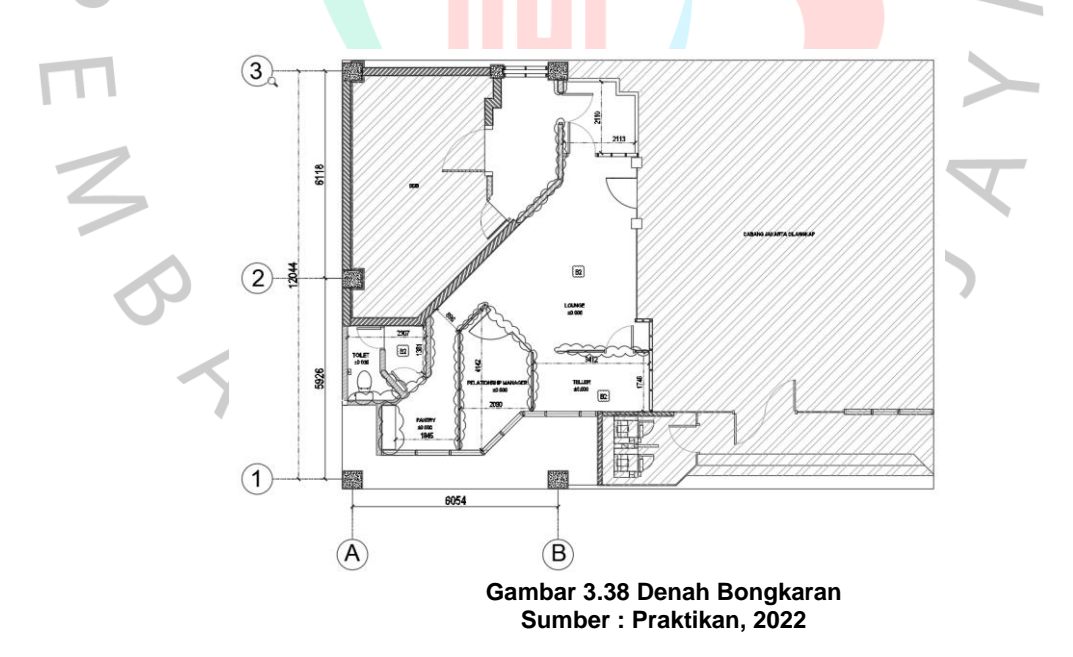

Selanjutnya setelah denah bongkaran selesai, praktikan melanjutkan pembuatan gambar denah rencana *layout* yang sudah didiskusikan bersama dengan pembimbing kerja dan tim, topik diskusi ini adalah perencanaan tata letak dimana layout yang direncanakan harus

dapat memenuhi beberapa kebutuhan seperti fasilitas yang tersedia agar menghasilkan area yang ekonomis, aman, nyaman, efektif dan efisien (Herjanto, 2007). Hasil dari diskusi praktikan dan tim mendapatkan bentuk layout dengan organisasi sistem fungsional berupa linear (Krier, Setiadharma, & Hardani, 2001) dengan alur mulai dari pintu masuk sampai mengarah ke arah barat laut, sedangkan untuk penggambarannya arah yang dimaksud mengarah ke barat daya langsung diterapkan pada rencana layout ditunjukan dengan gambar 3.38*,* denah rencana ini sudah mencakup rencana peletakan *furniture* yang beracuan pada Manual Book yang sebelumnya sudah praktikan buat gambar-gambar detailnya.

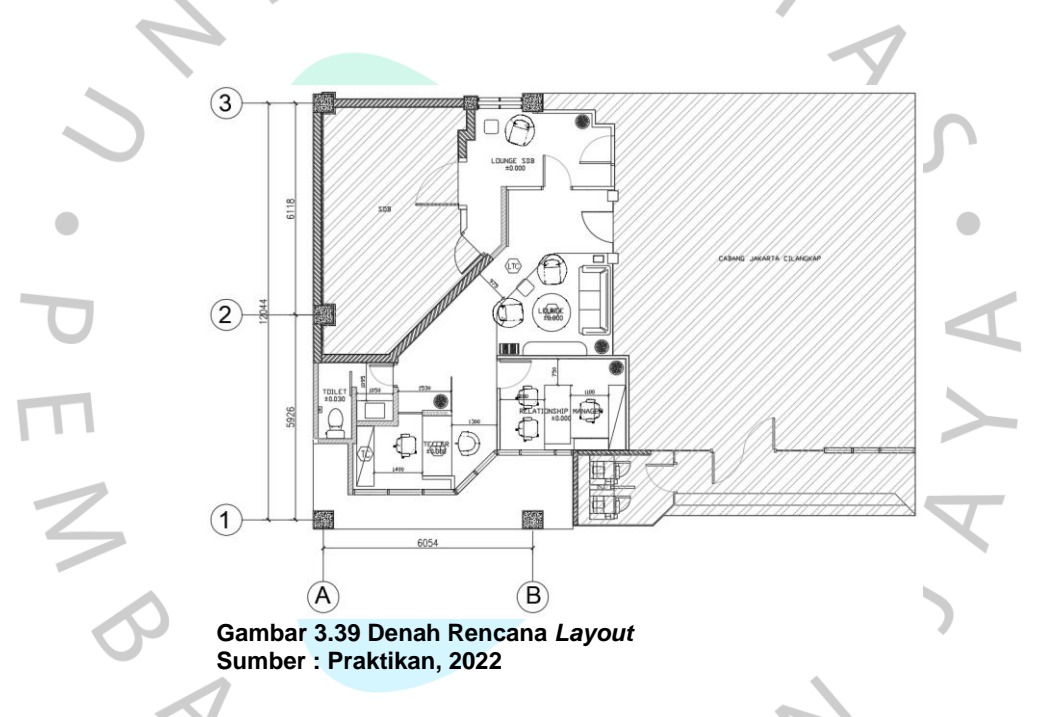

Pada tahap ini amat terasa perbedaan antara perencanaan dengan *guideline* dan perencanaan tanpa *guideline,* dimana pada saat diskusi peletakan terdapat beberapa *furniture* yang harus disesuaikan kembali dimensinya dikarenakan terdapat beberapa *furniture* yang kurang ergonomis dikarenakan adanya perbedaan level ketinggian pada ruang *back office*, hal serupa juga terjadi di area *lounge* dimana dikarenakan bukaan yang kebar mengharuskan adanya berubahan dikarenakan faktor pencahayaan dan juga panas yang masuk dari jendela (Wardani, 2006), kemudian juga untuk elemen ruang dalam yang diterapkan seperti ornamen dinding, dinding pembatas, sampai dengan material *finishing* dinding dan lantai juga.

Walaupun sudah terdapat guideline, praktikan beserta tim dan pembimbing kerja tetap melakukan diskusi terkait komposisi ruang, disini elemen ruang yang mengacu kepada Manual Book tetap dirancang mulai dari komposisi bentuk, warna, sampai dengan ukuran.

Pengerjaan tugas selanjutnya adalah pembuatan denah-denah parsial, pembuatan denah parsial ini diperlukan untuk mendapatkan notasi titik potong yang nantinya akan digunakan dalam pembuatan potongan parsial setiap ruangan yang ada sesuai dengan denah rencana. Denah yang akan dibuat antara lain denah parsial toilet, denah parsial *back office*, denah pasial *lounge*, denah parsial ruang *teller*, dan denah parsial *lounge*  SDB.

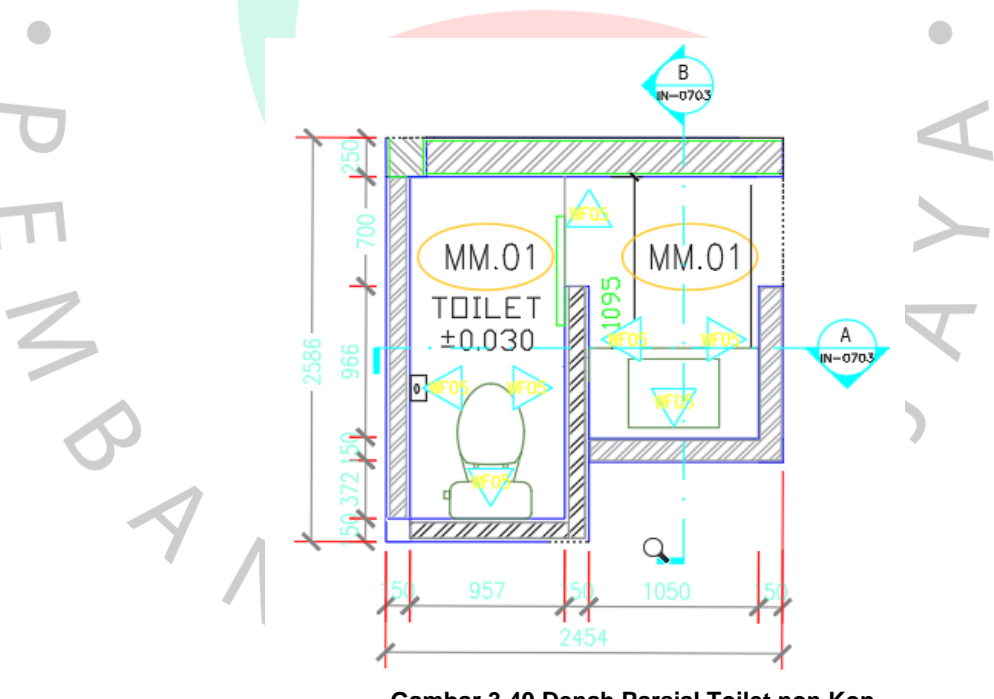

**Gambar 3.40 Denah Parsial Toilet non Kop Sumber : Praktikan, 2022**

Dalam membuat gambar seperti yang sudah praktikan sebutkan sebelumnya, praktikan sudah mulai harus membuat gambar mengikuti SOP perusahaan, pada gambar 3.39 dapat dilihat jika praktiikan mengikuti standar elemen ukuran garis, ukuran tulisan, gaya tulisan, penggunaan *layer,* pengkodean notasi dan kode gambar, dan juga gaya

dimensi. Elemen yang diterapkan pada gambar rancangan juga sudah mengikuti acuan Manual Book seperti yang praktikan juga sebelumnya, dimana didalam denah parsial ini sudah terdapat kode *finishing* dinding dan juga kode pola lantai sesuai dengan acuan Manual Book. Untuk gambargambar selanjutnya, sistem dan SOP penggambaran juga sudah mengikuti seperti apa yang sudah praktikan buat pada gambar 3.39.

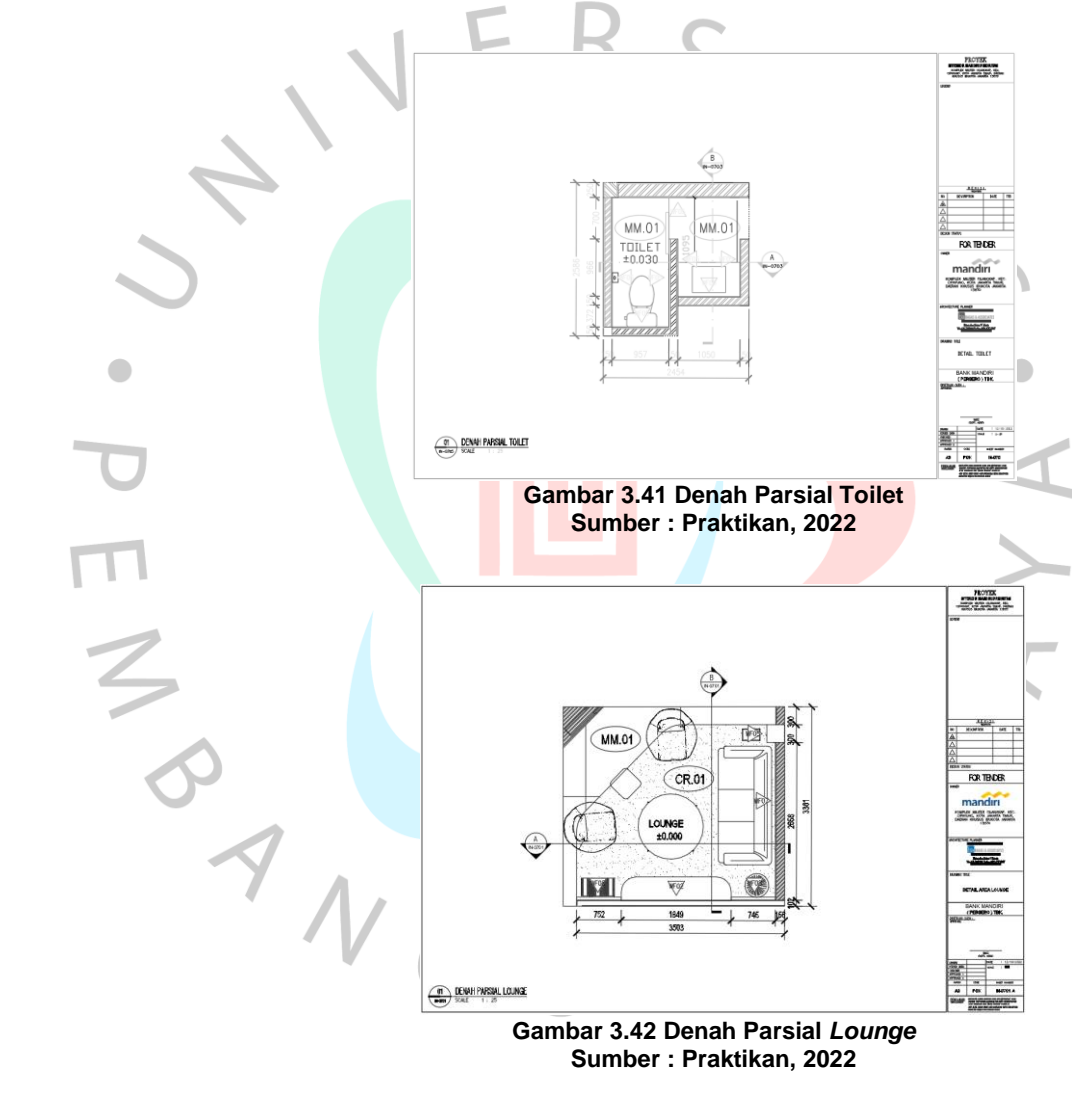

**Sumber : Praktikan, 2022**

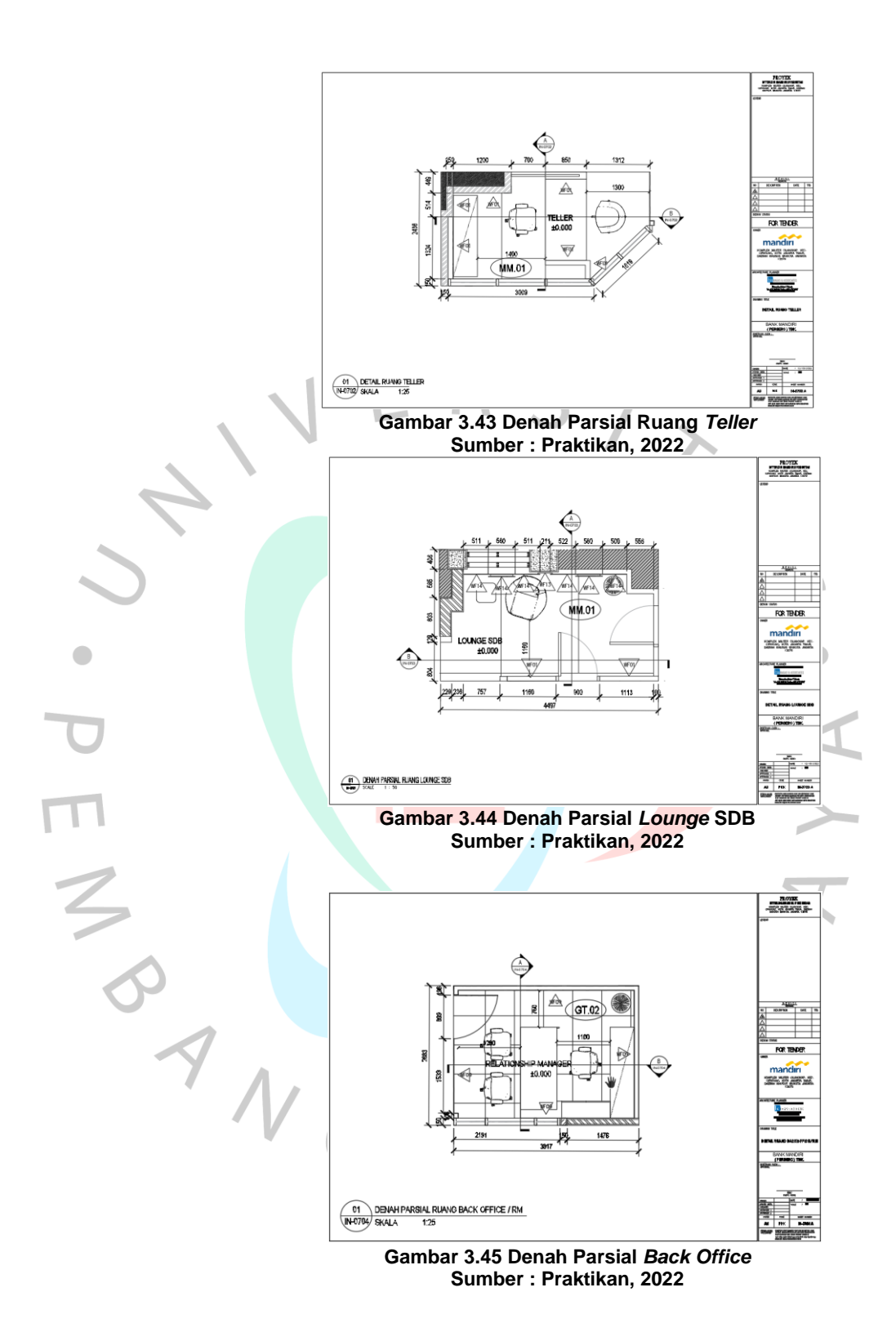

Gambar 3.40 sampai dengan gambar 3.44 merupakan gambar denah yang yang telah praktikan buat sesuai dengan arahan dari pembimbing kerja, adanya denah rencana *layout* menjadikan pekerjaan

denah-denah parsial ini menjadi lebih mudah dikarenakan gambar yang dibuat untuk denah-denah parsial ini merupakan potongan kecil dari denah rencana *layout* secara keseluruhan, sistem kerja ini juga efisien pada waktu dan tenaga dikarenakan tidak mengharuskan untuk pembuatan gambar lebih banyak yang mana hal tersebut akan menghambat pembuatan gambar-gambar lain.

Pekerjaan selanjutnya adalah pembuatan potongan parsial dari setiap ruangan berdasarkan acuan notasi potong dari setiap denah-denah yang telah dibuat. Setiap ruangan memiliki potongan parsial sebanyak dua buah, dari beberapa potongan parsial ruang, terdapat beberapa ruangan yang memotong *furniture* yang ada didalamnya, potongan furniture yang sudah dibuat sebelumnya juga membantu dalam pembuatan gambargambar potongan parsial tiap ruangan.

Hal ini menunjukan bahwa manajemen urutan pembuatan gambar juga berpengaruh terhadap waktu yang dibutuhkan untuk membuat gambar-gambar lainnya, pembimbing kerja tidak menyebutkan hal ini pada setiap asistensi pekerjaan, namun ini juga menjadi salah satu pembelajaran yang praktikan sadari dan rasakan. Bisa dikatakan pekerjaan pembuatan gambar ini adalah pekerjaan linear atau bisa dibilang pekerjaan yang akan dikerjakan saling berkaitan dengan tugas sebelumnya, sebelumnya praktikan tidak menyadari akan hal ini karena didalam tim KCU Mandiri Cilangkap semua orang berprogres dan tidak menunggu satu sama lain, atau yang sebelumnya yang praktikan rasakan adalah pekerjaan yang dimana semuanya bisa terus berprogres tanpa menunggu yang lain atau pekerjaan sebelumnya.

Melanjutkan pekerjaan selanjutnya yaitu pembuatan gambar kerja potongan keseluruhan berdasarkan dengan denah rencana *furniture (gambar 3.45)* yang sebelumnya sudah dikerjakan oleh pembimbing kerja. Penggunaan denah rencana *furniture* dimaksudkan agar memudahkan peletakan gambar potongan furniture yang sudah dibuat, dalam denah rencana furniture juga sudah memuat table kode *furniture* apa saja yang masuk kedalam gambar tersebut, *furniture* yang diletakan juga *furniture-* *furniture* yang ada didalam Manual Book, kembali sistem kerja ini menjadi suatu kelebihan dalam pembuatan gambar kerja lain.

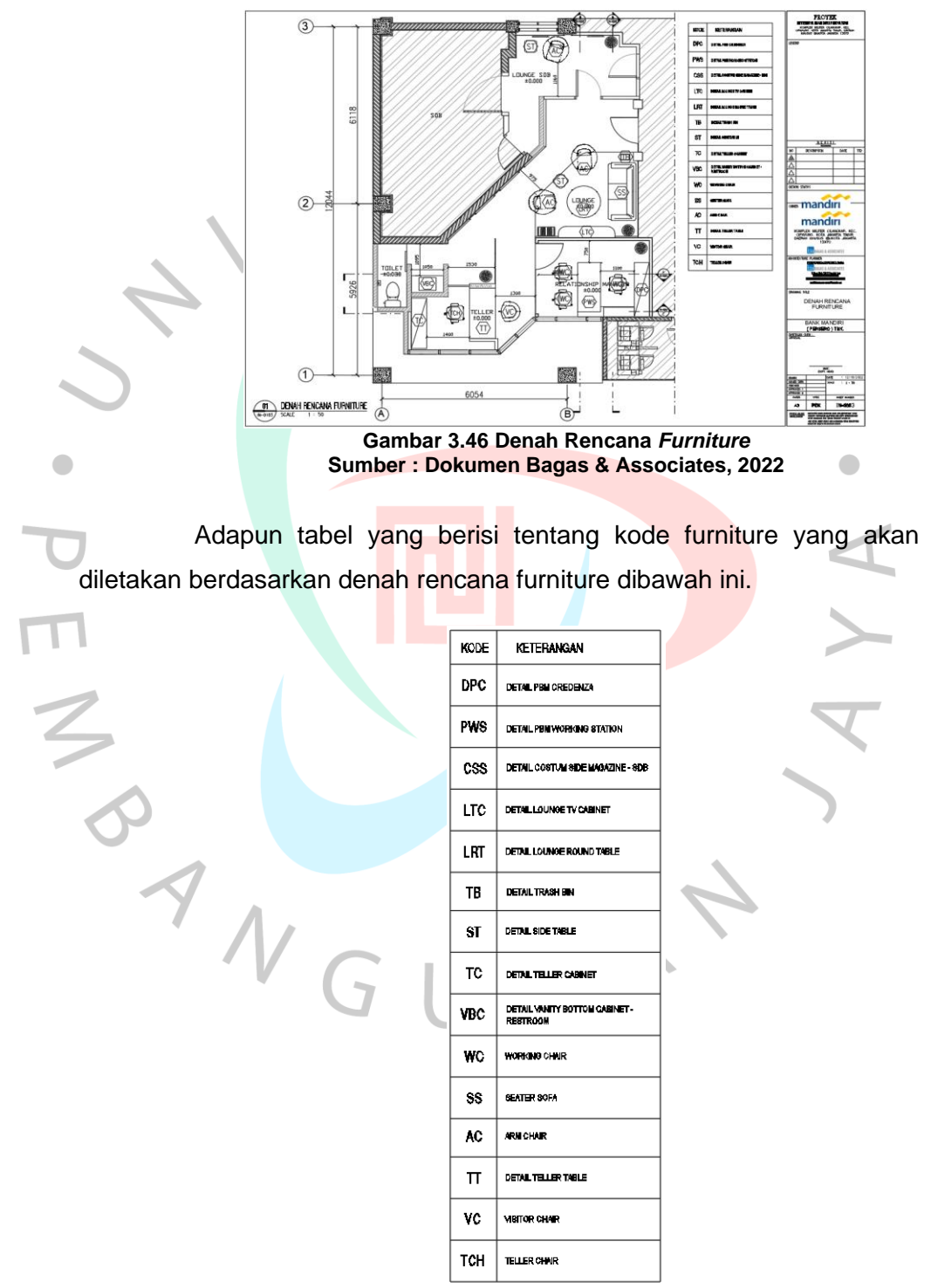

**Tabel 3.1 Kode** *Furniture* **Sumber : Praktikan, 2022**

Dari gambar rencana *furniture* sudah dapat terlihat jika ada notasi potong untuk nantinya dibuat potngan keseluruhan, total dari notasi potong adalah 4 buah yang mana gambar potongan yang akan dibuat juga 4 buah. Pengerjaan gambar potongan juga sama seperti pengerjaan denah dimana sudah langsung meletakan notasi kode *finishing* dinding berdasarkan Manual Book, sedangkan untuk kelengkapan gambar seperti notasi dimensi, notasi *floor level,* dan notasi *ceiling height* mengikuti SOP dari perusahaan, seperti yang ditunjukan pada gambar 3.46.

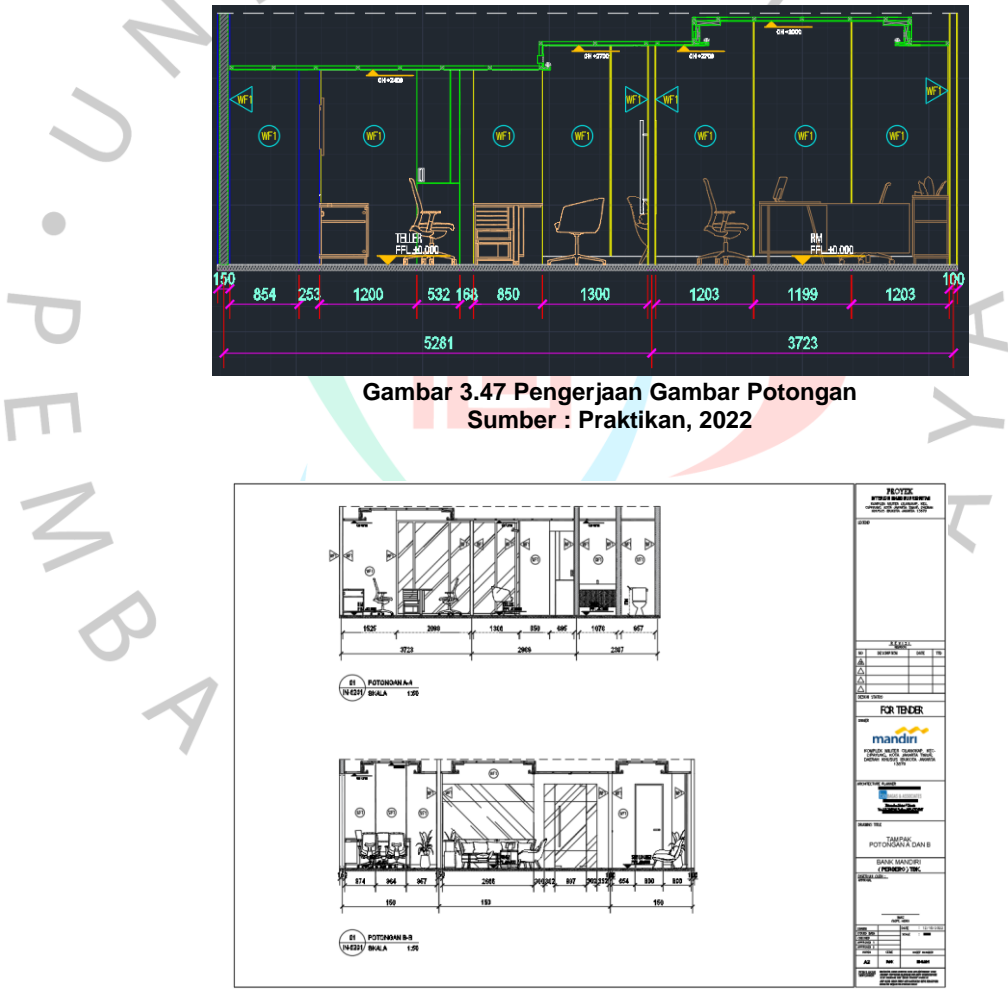

**Gambar 3.48 Potongan AA dan BB Sumber : Praktikan, 2022**

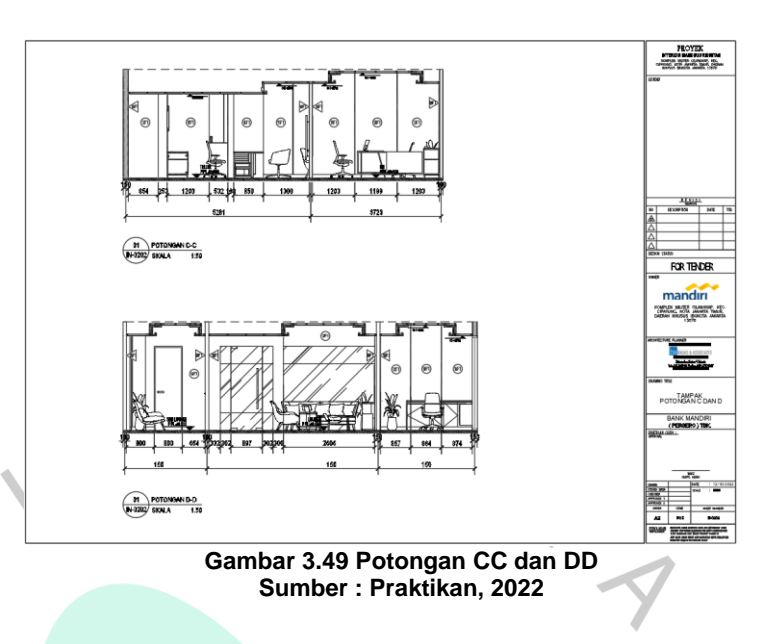

Dalam pengerjaan gambar potongan seperti yang ditunjukan pada gambar 3.47 dan 3.48, sudah ditampilkan potongan *plafond* yang mana bisa didapatkan berdasarkan dengan gambar denah plafond (gambar 3.49) yang sudah direncanakan dalam rapat mingguan Bersama dengan tim.

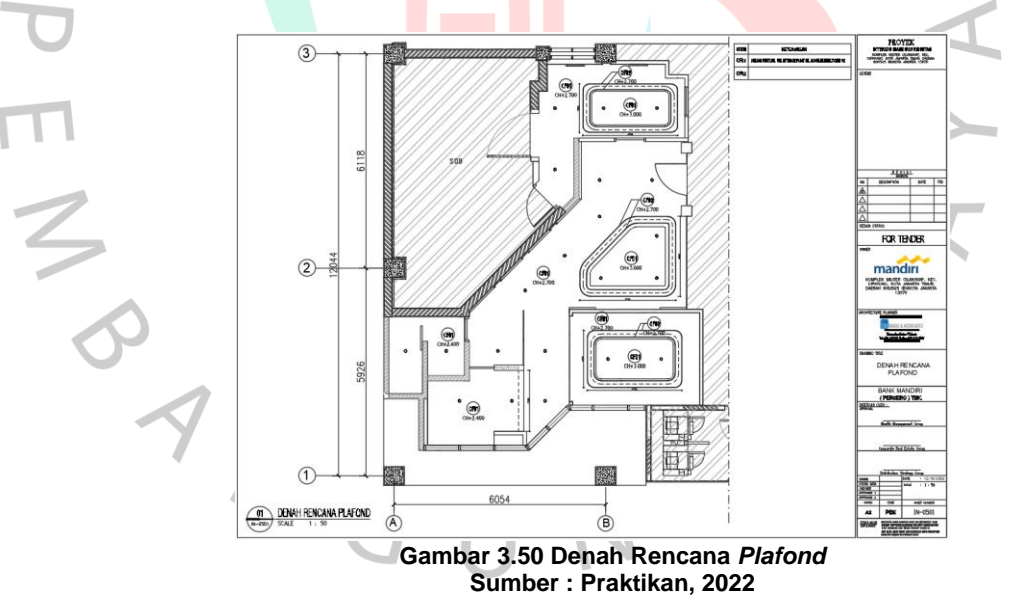

Pekerjaan selanjutnya adalah pembuatan gambar potongan parsial untuk tiap-tiap ruang mulai dari toilet, *lounge*, ruang *teller*, *lounge* SDB, dan *back office*. Potongan parsial yang dibuat juga menggunakan format seperti sebelumnya, dan elemen pengisi ruang juga berpatokan pada *Manual Book*. Selanjutnya gambar-gambar potongan parsial ruangan akan ditunjukan dengan gambar 3.50 sampai dengan 3.55.

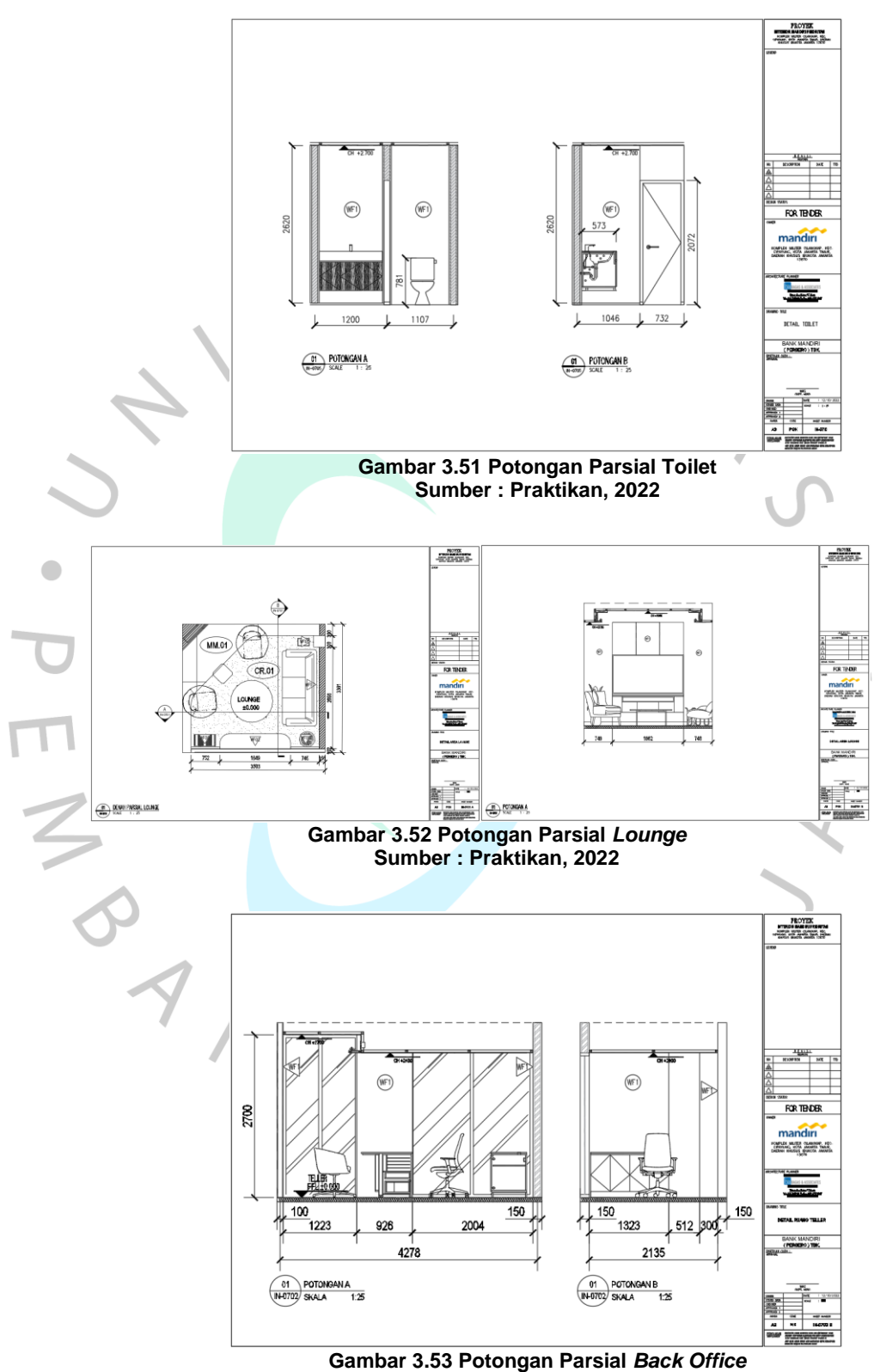

**Sumber : Praktikan, 2022**

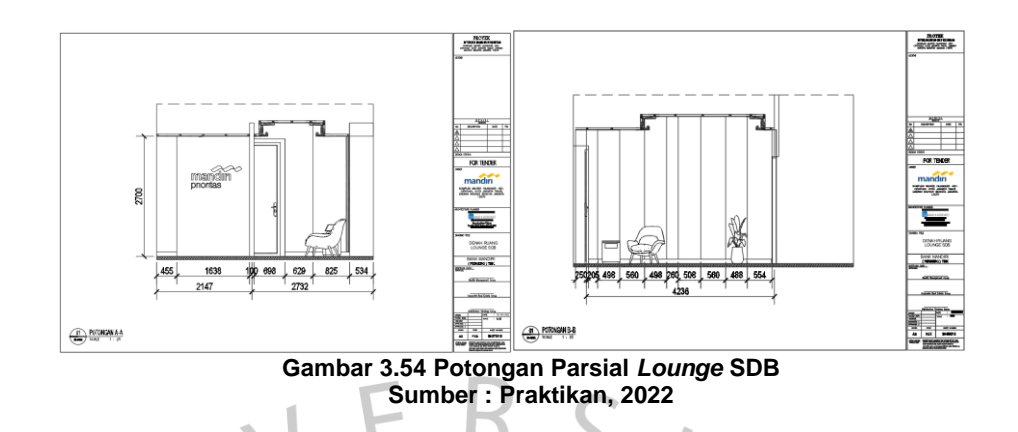

Untuk pengerjaan gambar potongan parsial mengacu pada titik notasi potong yang ada didalam denah tiap-tiap ruangan yang sudah dibuat dalam pekerjaan sebelumnya. Notasi-notasi lainnya seperti detail *finishing* dinding dan pola lantai mengacu pada gambar denah *finishing* dinding L (Gambar 3.51) dan denah pola lantai (Gambar 3.52) yang sudah sesuai O dengan spesifikasi yang dimuat dalam Manual Book.

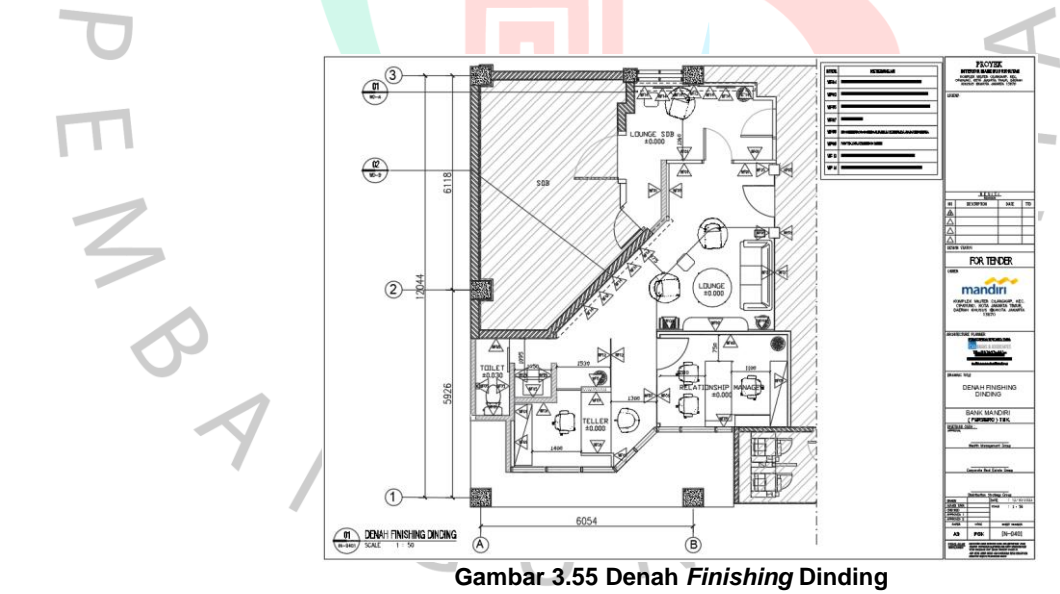

**Sumber : Praktikan, 2022**

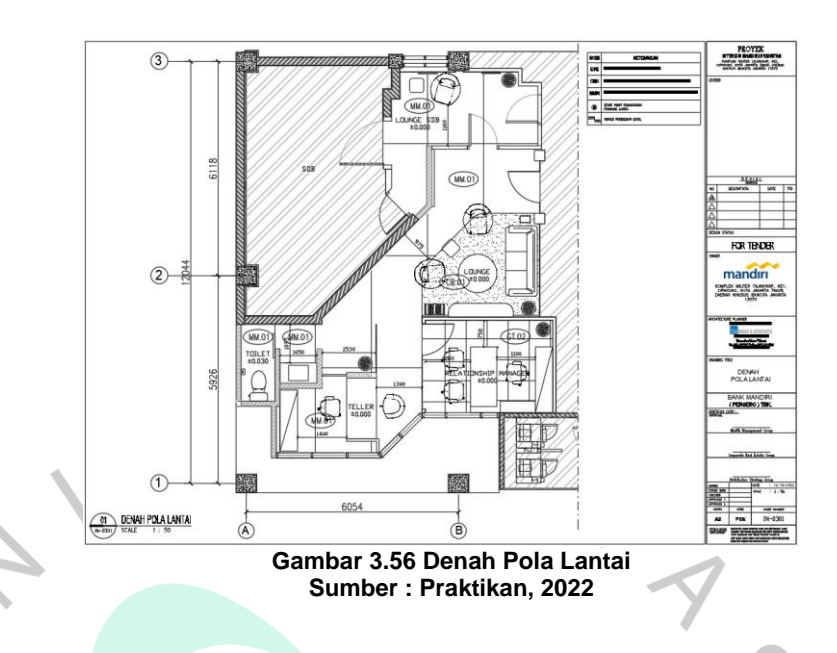

Adapun tabel yang berisi tentang spesifikasi *finishing* dinding dan pola lantai akan ditunjukan dengan tabel-tabel dibawah ini  $\bullet$ 

 $\bullet$ 

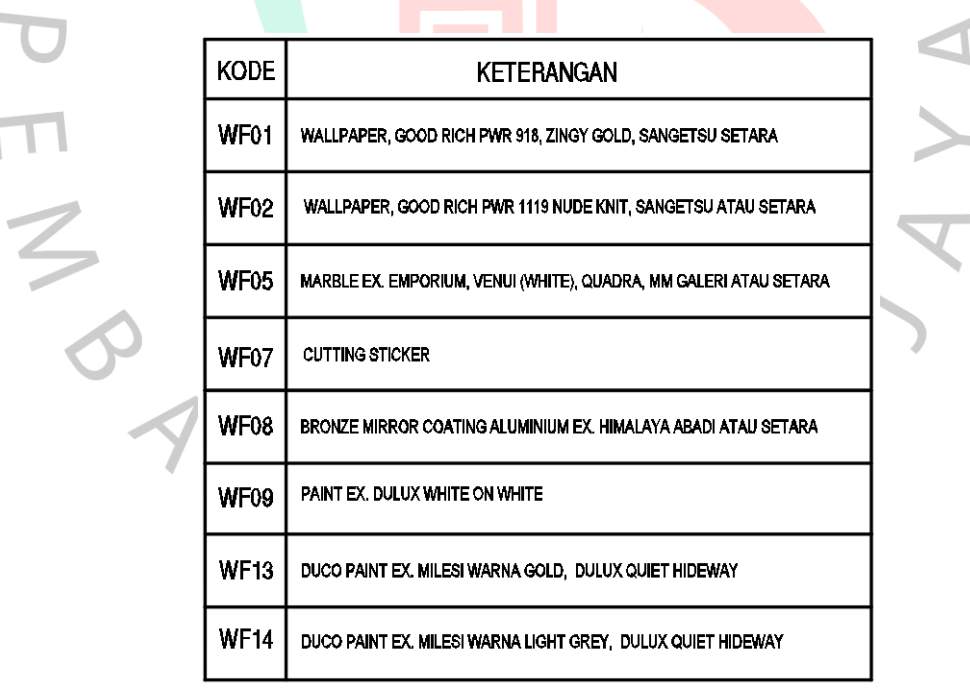

**Tabel 3.2 Kode** *Finishing* **Dinding Sumber : Praktikan, 2022**

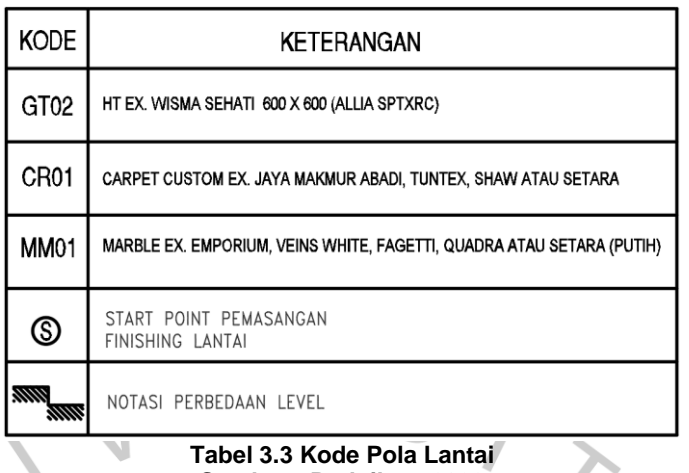

**Sumber : Praktikan, 2022**

#### **3.2.3 Kendala yang Dihadapi**

Dalam pengerjaan proyek dengan *guideline* kendala yang dirasakan adalah kendala-kendala yang bersifat teknis misalnya penggunaan fitur dalam aplikasi, pembuatan gambar yang tidak memiliki acuan, adanyaa revisi pada tugas sebelumnya dan beberapa kali pekerjaan harus tertunda dikarenakan pembimbing kerja belum mengadakan diskusi dan *briefing* terkait pekerjaan yang sedang ataupun akan berlangsung. Kendala selanjutnya adalah praktikan tidak mengetahui secara langsung bentuk dari bentuk bangunan yang sedang di rencanakan dikarenakan lokasi yang praktikan lakukan survey pengkuran bukanlah site yang dirancang oleh praktikan, hal ini berimbas pada proses diskusi perencanaan yang kurang berjalan dengan lancar karena praktikan belum bisa menggambarkan kondisi sesungguhnya didalam bangunan tersebut

#### **3.2.4 Cara Mengatasi Kendala**

Pemecahan masalah pada setiap kendala yang dirasakan oleh praktikan membutuhkan metode yang berbeda, untuk kendala teknis dalam penggunaan fitur aplikasi yang digunakan untuk membuat gamabar, praktikan meminta arahan dan saran dari tim *drafter,* mereka juga dengan keterbukaannya mengarahkan praktikan hingga dapat menggunakan fitur tersebut di proyek yang sedang berlangsung maupun proyek yang akan dilaksanakan. Untuk kendala revisi pekerjaan yang sebelumnya, praktikan sering kali berdiskusi terlebih dahulu dengan rekan tim maupun rekan

seperjuangan dalam Program Kerja Profesi hingga bisa mencapai titik tengah penyelesaiannya, namu jika tidak dapat diselesaikan praktikan akan bertanya langsung kepada pembimbing kerja sampai praktikan mendapatkan penyelesaian dari revisi yang diberikan. Untuk kendala pembimbing kerja yang belum atau berhalangan untuk mengadakan diskusi dan *briefing*, praktikan seringkali menanyakan ataupun berdiskusi langsung dengan rekan tim untuk mencari penyelesaiannya, namun jika tidak ditemukan penyelesaiannya praktikan akan menanyakan hal yang menjadi kendala kepada arsitek lain di divisi perencanaan ataupun akan menghubungi pembimbing kerja secara daring untuk mendapatkan penyelesaian. Untuk kendala terkait lokasi yang berbeda dengan apa yang praktikan survey, praktikan sering kali meminta penjelasan lebih lanjut kepada rekan tim lain yang melakukan survey ke lokasi tersebut, praktikan juga meminta untuk ditunjukan foto-foto atau video yang berisi tentang informasi lokasi tersebut untuk mendapatkan gambaran ruang lokasi tersebut.

### **3.2.5 Pembelajaran yang Diperoleh dari Kerja Profesi**

Banyak pembelajaran yang praktikan dapatkan pada saat mengerjakan proyek-proyek ini seperti penggunaan fitur aplikasi *AutoCAD* berupa (*XREF*) yang menurut praktikan akan dapat mempersingkat waktu dan efisiensi tenaga dalam pembuatan gambar-gambar kerja kedepannya. Masih berkaitan dengan teknis fitur aplikasi *AutoCAD*, praktikan juga mendapatkan pembelajaran bahwa optimalisasi penggunaan dan organisasi *layer* sangat membantu dalam proses produksi gambar kerja, untuk melakukan edit pada komponen tertentu fitur ini sangatlah membantu dan mudah digunakan, fitur ini juga bisa mempersonalisasikan gambar sesuai dengan keinginan yang kita mau, jika dipadukan dengan fitur properties.

Selanjutnya adalah pembelajaran paling dirasakan oleh praktikan adalah pembelajaran terkait SOP yang berlaku di Kantor Bagas & Associates, dimana baik dari SOP terkait tingkah laku, pengerjaan proyek, sampai dengan manajemen proyek menjadi pembelajaran berharga bagi praktikan, selama 400 jam atau kurang lebih 3 bulan praktikan mendapatkan perlakuan yang baik dari rekan-rekan kantor dan juga tidak adanya tekanan yang mengharuskan pegawai magang harus kaku dalam bertingkah laku, disini diajarkan untuk dapat membaur cepat, berkomunikasi yang baik, dan bekerjasama secara efektif, dari segi pengerjaan proyek, dengan sistem mengerjakan pekerjaan kecil yang sekiranya banyak yang dapat diterapkan pada pekerjaan yang lebih besar kemudian dengan pembagian tugas dan alur pengerjaan bagi masingmasing orang, sampai dengan penentuan waktu dimana penggabungan pekerjaan satu dengan yang lainnya bisa dilakukan dalam waktu bersamaan tanpa adanya tekanan yang besar pada saat pengerjaan adalah bentuk dari manajemen pekerjaan yang sangat baik dan menjadi pembelajaran paling berkesan bagi praktikan.

N

 $\overline{\phantom{a}}$ 

S<br>ANG